## **Die Möglichkeiten des Instruments**

#### **Piano spielen macht Spaß!**

#### ň **Spielen der verschiedenen Klänge**

Das Instrument besitzt zusätzlich zu den Grand Piano Tones, die für Konzerte verwendet werden, auch eine große Bandbreite von weiteren Instrumenten-Klängen. Verwenden Sie diese Klänge je nach gewünschter Musikstilrichtung bzw. Ihren eigenen Vorstellungen. Sie können auch zwei Klänge gleichzeitig spielen und eigene Sound-Kombinationen erstellen. [Seite](#page-7-2) **8**

#### ň **Anhören und Üben mit den internen Songs**

Dieses Piano besitzt interne Songs verschiedener Musikstilrichtungen - von Klassik bis Jazz; dazu Songs zum Üben und viele mehr. Verwenden Sie diese internen Songs als Beispiele für Ihre Übungen. Ein internes Metronom hilft Ihnen, Ihre Rhythmik und Ihr Spieltiming zu verbessern.

#### ň **Aufzeichnen des eigenen Spiels**

Sie können Ihr eigenes Spiel aufnehmen und wieder abspielen. Durch das Abhören Ihres aufgenommenen Spiels erkennen Sie, was Sie bei der nächsten Aufnahme ggf. verbessern können. Sie können Ihre Aufnahme auch auf einen USB Flash-Speicher kopieren.

#### **Weitere nützliche Funktionen**

#### ň **Abspielen von Musik über die Lautsprecher des Instruments (Bluetooth® Audio)**

Sie können über **Bluetooth** ein Mobilgerät (z.B. Smartphone, Tablet) verbinden und auf diesen abgespielte Songs über die Lautsprecher des Instruments wiedergeben. Damit können Sie zu Ihren Lieblingssongs spielen und üben.

ň **Verbindung zu einer Musik app (Bluetooth® MIDI)**

Wenn Sie das Instrument mit einer app verbinden, können Sie weitere Klänge auswählen, neue Musik über die Roland Cloud-Plattform entdecken und von weiteren Funktionen wie digitale Notendarstellung profitieren. Dieses hilft Ihnen, Ihr Spiel mit modernen Mitteln zu erweitern und zu verbessern.

#### **Inhalt**

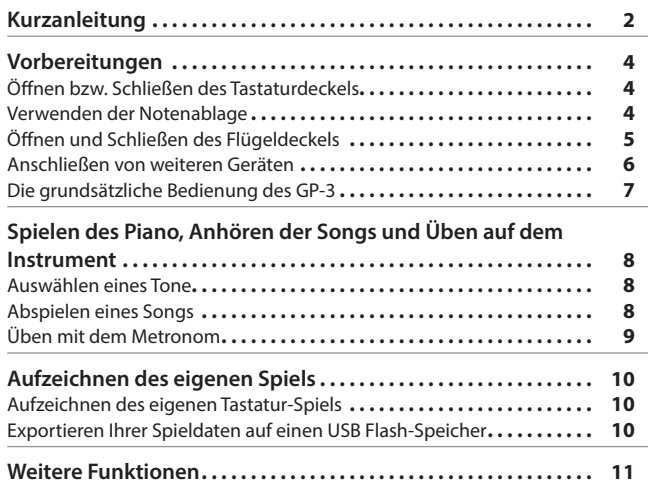

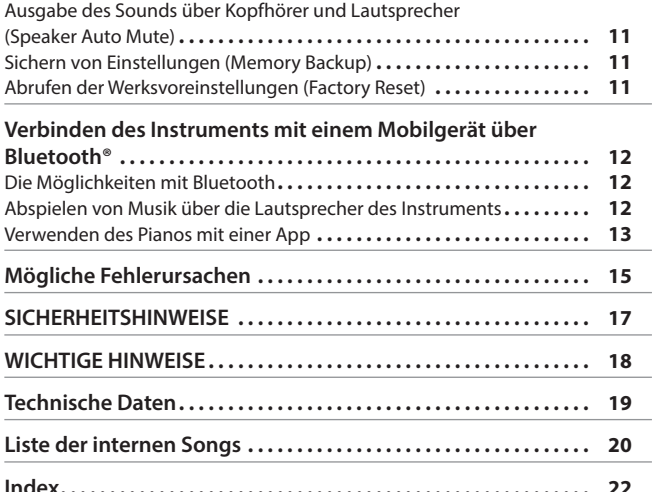

#### **TOS** Android

Nederlands

简体中文

### **Herunterladen der App**

Laden Sie die app für Ihr Smartphone oder Tablet herunter.

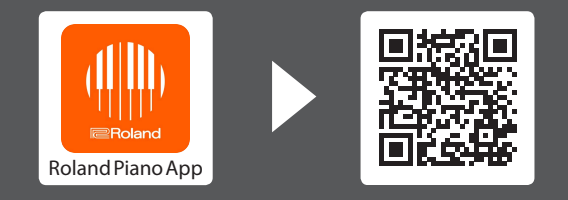

Mithilfe dieser app können Sie digitale Notenbilder abbilden, Songs spielerisch üben und Ihre Spieldaten aufzeichnen.

Lesen Sie zuerst die Hinweise in den Abschnitten "SICHERHEITSHINWEISE" und "WICHTIGE HINWEISE" (im Informationsblatt "USING THE UNIT SAFELY" und in der Bedienungsanleitung ([S. 17](#page-16-0)). Lesen Sie dann diese Anleitung ganz durch, um sich mit allen Funktionen des Geräts vertraut zu machen. Bewahren Sie die Anleitung zu Referenzzwecken auf. **B** Bluetooth

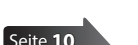

[Seite](#page-11-1) **12**

[Seite](#page-12-1) **13**

[Seite](#page-7-1) **8**

**雇Boland** 

Deutsch

 $\Box$ 体調

Français

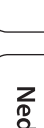

## <span id="page-1-1"></span><span id="page-1-0"></span>° Kurzanleitung

Halten Sie den [ $\ddot{Q}$ ] (Settings)-Taster gedrückt und spielen Sie die Note, die der gewünschten Funktion entspricht.

<span id="page-1-5"></span>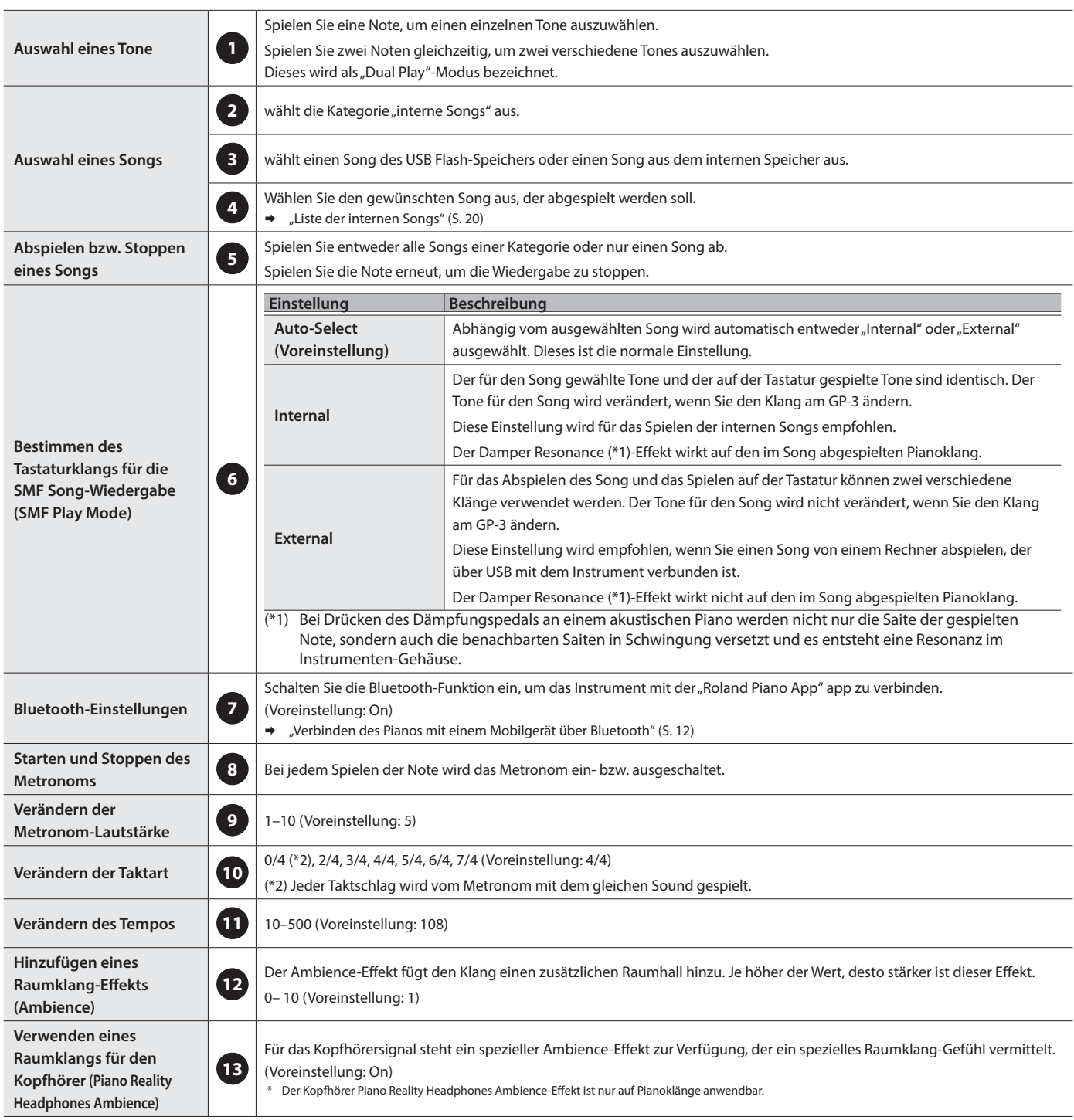

<span id="page-1-4"></span><span id="page-1-3"></span><span id="page-1-2"></span>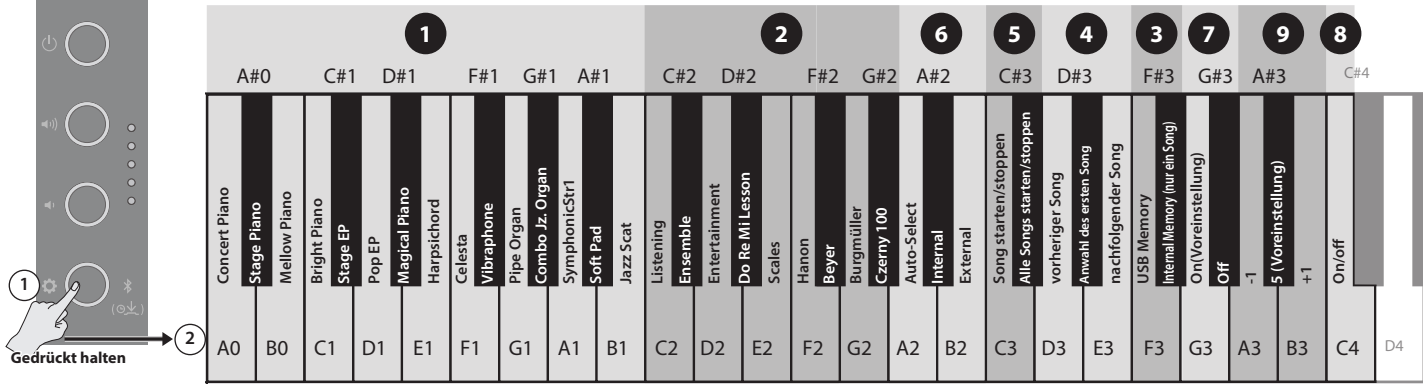

#### **Kurzanleitung**

<span id="page-2-7"></span><span id="page-2-6"></span><span id="page-2-5"></span><span id="page-2-4"></span><span id="page-2-3"></span><span id="page-2-2"></span><span id="page-2-1"></span><span id="page-2-0"></span>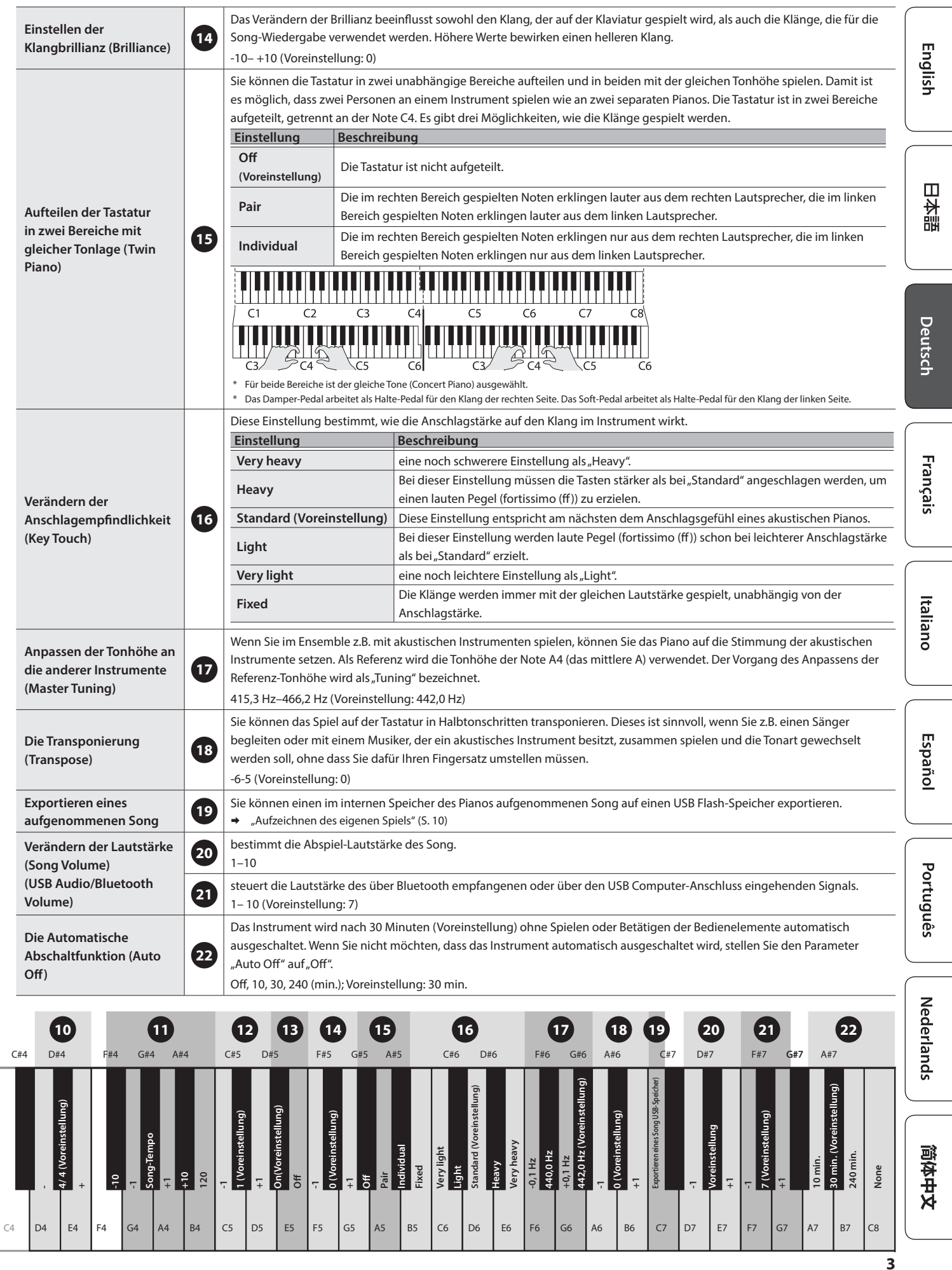

#### <span id="page-3-2"></span>Öffnen bzw. Schließen des Tastaturdeckels

<span id="page-3-0"></span>° Vorbereitungen

Stellen Sie sicher, dass Sie den Tastaturdeckel immer mit beiden Händen schließen bzw. öffnen.

Wenn Sie den Tastaturdeckel bewegen, achten Sie darauf, sich nicht die Finger zwischen dem Instrument und den beweglichen Teilen einzuklemmen. Kinder sollten das Instrument nur unter Aufsicht einer erwachsenen Person bedienen.

#### Öffnen des Tastaturdeckels

Heben Sie mit beiden Händen den Rand des Deckels an und schieben Sie ihn vorsichtig nach hinten.

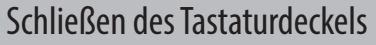

Halten Sie den Deckel mit beiden Händen und ziehen Sie diesen langsam nach vorne.

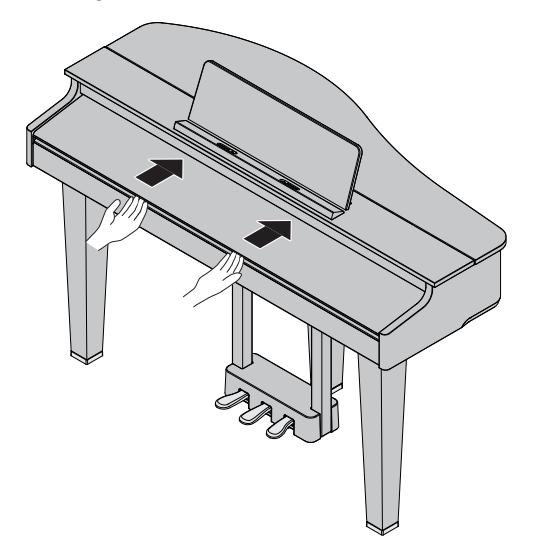

\* Achten Sie darauf, dass sich bei Öffnen des Tastaturdeckels keine Gegenstände (z.B. Notenpapier oder metallische Gegenstände) auf dem Deckel befinden. Ansonsten können derartige Gegenstände in das Gehäuse fallen und diese sind dann eventuell nicht mehr aus dem Gehäuse zu entfernen.

#### <span id="page-3-1"></span>Verwenden der Notenablage

#### Befestigen des Notenständers

Lösen Sie die beiden Schrauben, welche den Notenständer halten und setzen Sie den Notenständer in die Lücke zwischen Instrument und Schraube. Halten Sie den Notenständer mit einer Hand fest und drehen Sie beide Schrauben fest.

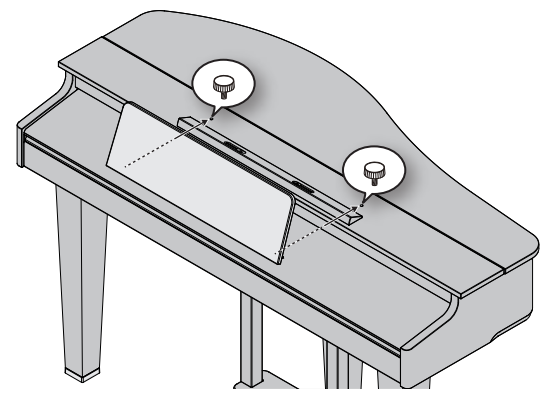

- Schieben Sie den Notenständer ganz hinein, so dass die Schrauben diesen fest halten können. Achten Sie darauf, sich nicht die Finger bzw. Handflächen zu verletzen. Achten Sie darauf, die Oberfläche des Instruments nicht mit den Metallteilen zu zerkratzen.
- \* Achten Sie darauf, dass der Notenständer nicht beschädigt wird.
- \* Wenn Sie den Notenständer entfernen möchten, halten Sie diesen mit einer Hand fest und lösen Sie die beiden Schrauben. Wenn Sie den Notenständer entfernt haben, drehen Sie die beiden Schrauben wieder fest.

#### Die Stützen für Notenbücher

Wenn Sie Notenbücher aufstellen möchten, können Sie die dafür vorgesehenen Stützen ausklappen (siehe Abbildung). Wenn Sie die Stützen nicht benötigen, lassen Sie diese eingeklappt.

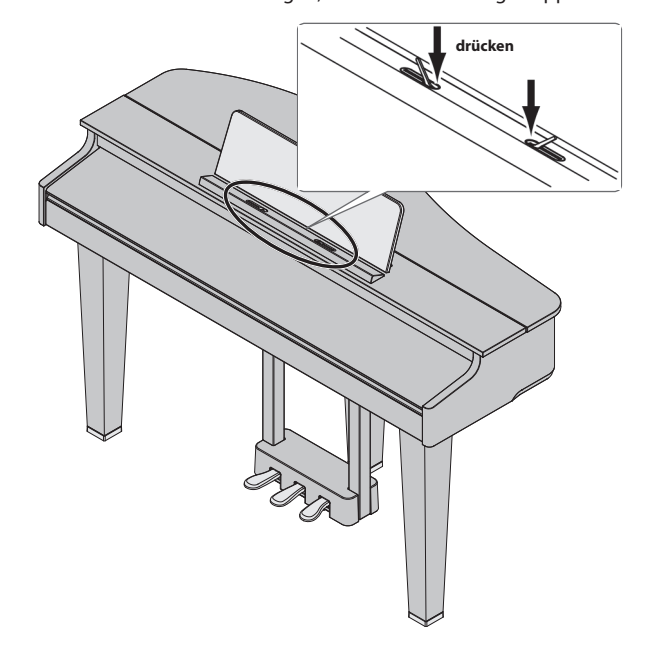

**C**

#### <span id="page-4-1"></span><span id="page-4-0"></span>Öffnen und Schließen des Flügeldeckels

#### Öffnen des Flügeldeckels

- \* Der Flügeldeckel muss von einer erwachsenen Person geöffnet bzw. geschlossen werden.
- Wenn Sie den Flügeldeckel öffnen, achten Sie darauf, sich nicht die Finger zwischen dem Instrument und den beweglichen Teilen einzuklemmen. Kinder sollten das Instrument nur unter Aufsicht einer erwachsenen Person bedienen.
- **1. Heben Sie den Flügeldeckel mit beiden Händen langsam an (an der Position A in der Abbildung).**

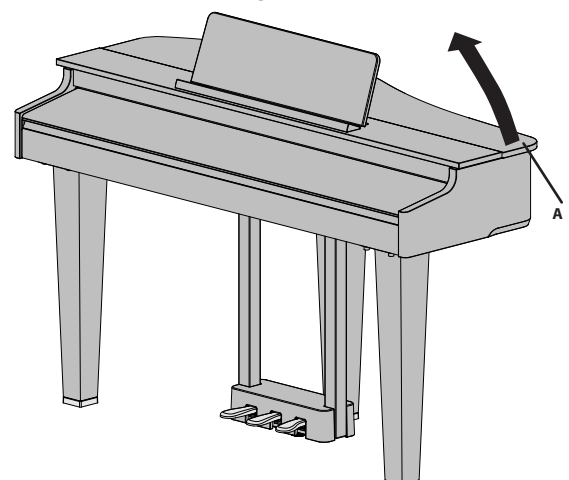

- \* Achten Sie darauf, den Deckel nicht zu weit anzuheben. Der Winkel sollte ca. 30 Grad betragen. Wenn Sie den Deckel zu weit öffnen, kann das Instrument beschädigt werden bzw. der Deckel herunterfallen. Achten Sie darauf, dass bei Öffnen des Flügeldeckels keine Person im Weg steht.
- \* Schließen Sie den Flügeldeckel, bevor Sie das Instrument bewegen. Ansonsten kann die Deckelstütze aus der Aussparung springen und der Deckel herunterfallen.
- **2. Halten Sie den Flügeldeckel mit einer Hand fest, klappen Sie die Deckelstütze nach oben und senken Sie dann den Flügeldeckel mit beiden Händen langsam ab.**
- \* Achten Sie darauf, sich bei Anheben der Deckelstütze sich nicht die Finger zwischen dem Instrument und den beweglichen Teilen einzuklemmen. Kinder sollten das Instrument nur unter Aufsicht einer erwachsenen Person bedienen.
- **3. Führen Sie die Spitze der Deckelstütze in die Aussparung des Flügeldeckels (Position B in der Abbildung), arretieren Sie die Stütze in der Aussparung und lassen Sie dann den Flügeldeckel los.**

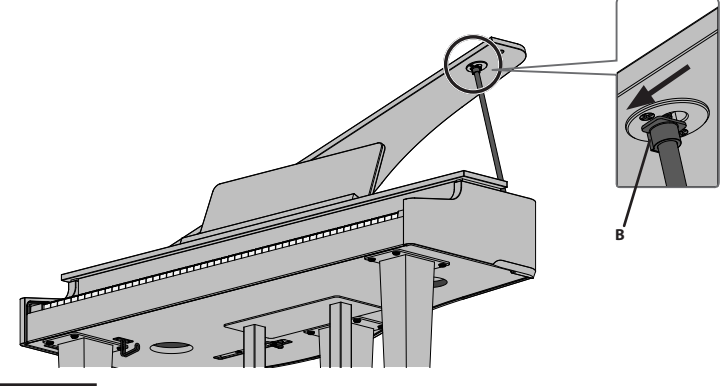

#### **WICHTIG**

Die Spitze der Deckelstütze muss arretiert sein, damit der Deckel nicht herunterfallen kann.

Lassen Sie den Flügeldeckel erst los, wenn die Deckelstütze vollständig arretiert ist.

#### Schließen des Flügeldeckels

Gehen Sie dafür in umgekehrter Reihenfolge zum Öffnungsvorgang vor.

**1. Halten Sie den Flügeldeckel mit einer Hand fest und schieben Sie die Spitze der Deckelstütze aus der Arretierung (an die Position C in der Abbildung).**

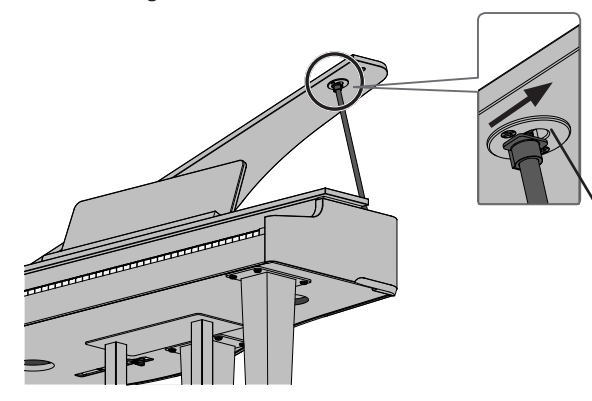

- **2. Klappen Sie die Deckelstütze mit der freien Hand nach unten.**
- **3. Fassen Sie den Flügeldeckel mit beiden Händen und lassen Sie diesen langsam herunter.**

<span id="page-5-2"></span><span id="page-5-0"></span>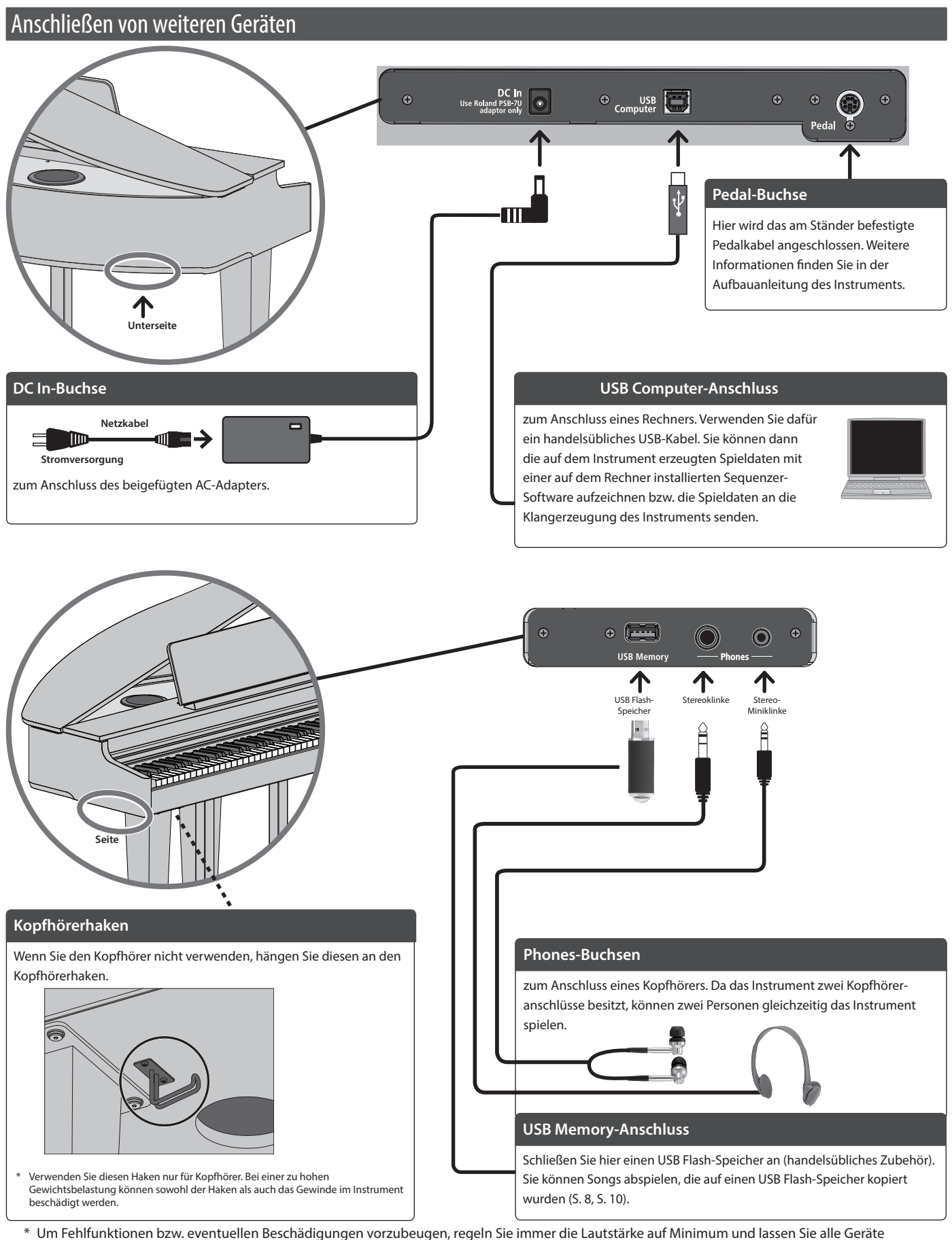

<span id="page-5-1"></span>ausgeschaltet, wenn Sie Kabelverbindungen vornehmen.

Schalten Sie das Instrument nicht aus, ziehen Sie nicht den USB Flash-Speicher und nicht das Netzkabel ab, solange das Instrument noch einen Vorgang ausführt (während die drei obersten Volume-Anzeigen noch blinken).

\* Schalten Sie das Instrument nicht aus und ziehen Sie nicht den USB Flash-Speicher bzw. das Netzkabel ab, solange die Anzeige des USB Flash-Speichers noch blinkt.

#### **Vorbereitungen**

<span id="page-6-1"></span><span id="page-6-0"></span>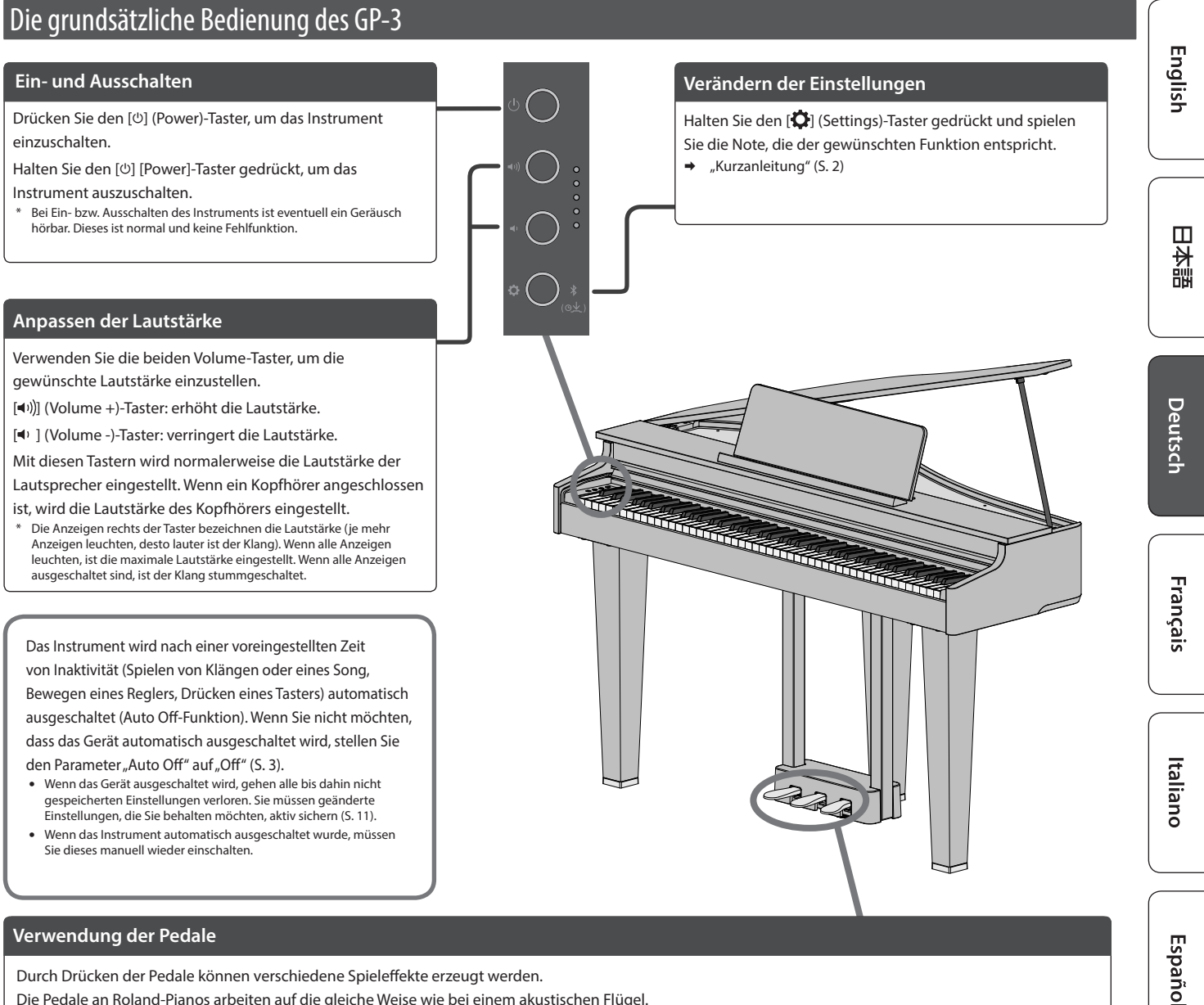

<span id="page-6-2"></span>Die Pedale an Roland-Pianos arbeiten auf die gleiche Weise wie bei einem akustischen Flügel.

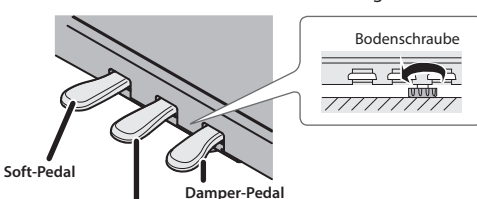

**Drehen Sie die Bodenschraube so weit heraus, bis diese festen Kontakt zum Boden hat. Wenn das Instrument auf einem Teppich steht, drehen Sie die Schraube so weit heraus, dass diese Kontakt zum Boden darunter hat.**

**Sostenuto-Pedal**

**Damper Pedal (rechts)** Bei Drücken dieses Pedals werden die Noten nach Loslassen der Tasten gehalten. Die Klangresonanz ist abhängig davon, wie tief das Pedal gedrückt wird. Wie bei einem akustischen Piano klingen die hohen Noten (ca. 1½ Oktaven abwärts ab der höchsten Note) natürlich aus, auch wenn das Damper-Pedal nicht gedrückt ist. **Sostenuto-Pedal (Mitte)** Wenn Sie eine oder mehrere Noten spielen und dann dieses Pedal drücken, werden nur die gespielten Noten gehalten. \* Auf die anderen Noten wirkt dieses Pedal nicht. **Soft-Pedal (links)** Bei Drücken des Pedals wird der Klang gedämpft. Die gespielten Noten auch bei starkem Anschlagen der Tasten erklingen leiser als normal. Die Stärke des Effekts ist abhängig davon, wie tief das Pedal gedrückt wird. \* Dieser Effekt ist in einigen Situationen bzw. bei einigen Tones vergleichsweise unmerklich.

\* Wenn Sie die Pedale mit der Hand betätigen sollten, achten Sie darauf, sich nicht die Finger zwischen dem Instrument und den beweglichen Teilen einzuklemmen. Kinder sollten das Gerät nur unter Aufsicht einer erwachsenen Person bedienen.

Português

Nederlands

简体中文

## <span id="page-7-3"></span><span id="page-7-0"></span>° Spielen des Piano, Anhören der Songs und Üben auf dem Instrument

#### <span id="page-7-1"></span>Auswählen eines Tone

Das Instrument besitzt außer den Pianoklängen viele weitere, verschiedene Klänge, Sie können das Instrument auch mit einer app verbinden, welche den Zugriff auf noch mehr Tones ermöglicht, wie z.B. die "Do Re Mi"- und GM2-Tones.

- "Verbinden des Pianos mit einem Mobilgerät über Bluetooth" [\(S. 12\)](#page-11-2)
	- **1. Halten Sie den [ ]-Taster gedrückt und spielen Sie eine Note zwischen A0 und B1.**

Damit wird der entsprechende Klang ausgewählt.

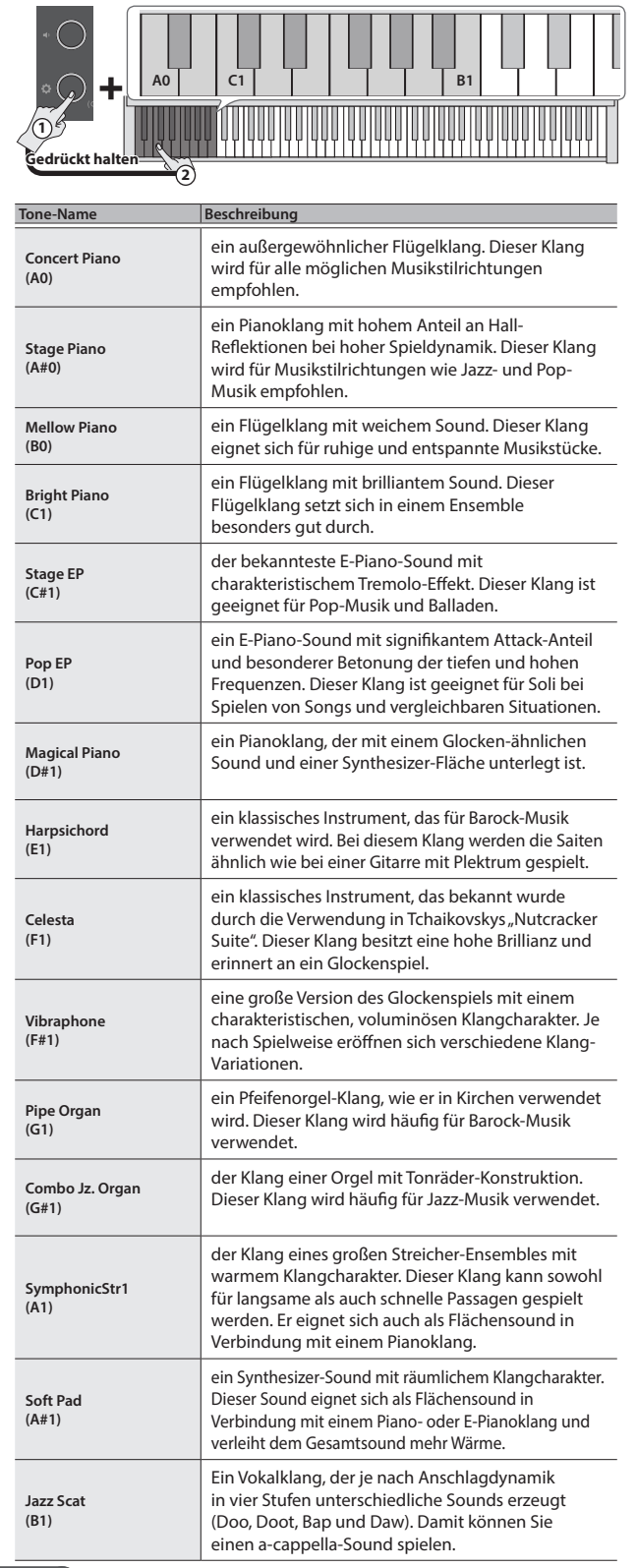

#### **HINWEIS**

Spielen Sie zwei Noten, um zwei verschiedene Tones gleichzeitig auszuwählen. Dieses wird als "Dual Play"-Modus bezeichnet.

#### <span id="page-7-2"></span>Abspielen eines Songs

Gehen Sie wie folgt vor, um die internen Songs abzuspielen. Die internen Songs sind in verschiedene Kategorien unterteilt.

Weitere Informationen zu den im Instrument gespeicherten Songs finden Sie im Abschnitt ["Liste der internen Songs" \(S. 20\)](#page-19-1).

#### Auswählen einer Kategorie

**1. Halten Sie den [ ]-Taster gedrückt und spielen Sie eine Note zwischen C2 und G#2 bzw. F3 und F#3.** Damit wird die entsprechende Song-Kategorie ausgewählt.

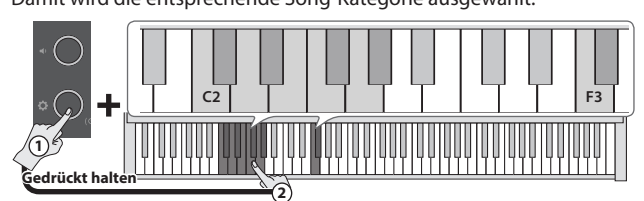

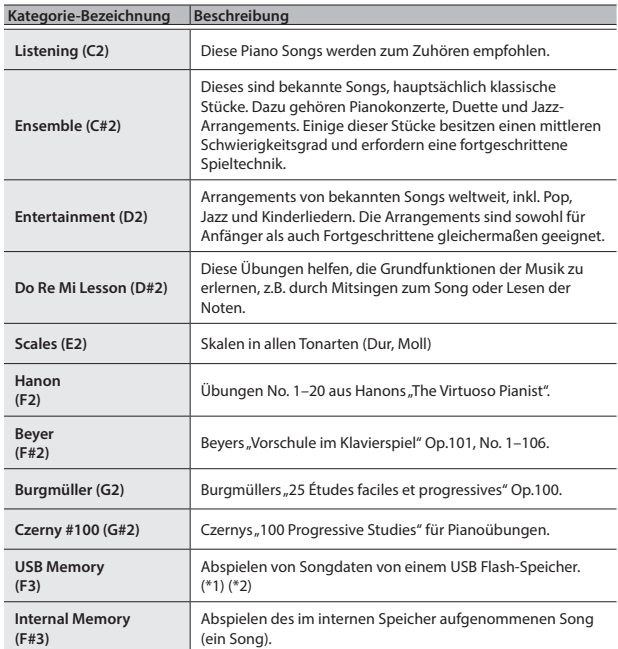

(\* 1) Das GP-3 kann Songs der folgenden Datentypen abspielen.

- $\bullet$  SMF-Formate 0/1
- Audiodaten (WAV 44,1 kHz, 16-bit linear)
- Audiodaten (MP3, 44,1 kHz, 64 kbps–320 kbps)
- (\* 2) Die Songdaten müssen sich im Wurzelverzeichnis des USB Flash-Speichers befinden.

#### **Spielen des Piano, Anhören der Songs und Üben auf dem Instrument**

#### <span id="page-8-0"></span>Bestimmen der Abspiel-Methode

**2. Halten Sie den [ ]-Taster gedrückt und spielen Sie eine Note zwischen C3 und C#3.**

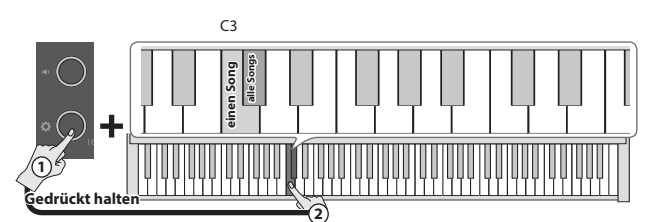

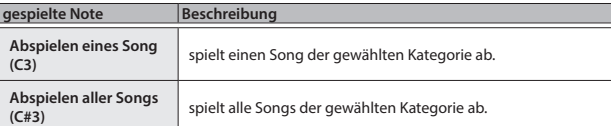

Halten Sie den [ $\bullet$ ]-Taster gedrückt und spielen Sie die gleiche Note, um das Playback zu stoppen.

#### Wechseln des Song

**3. Halten Sie den [ ]-Taster gedrückt und spielen Sie eine Note zwischen D3 und E3.**

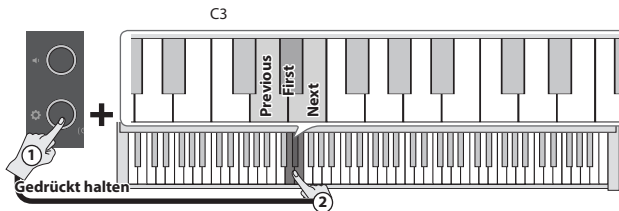

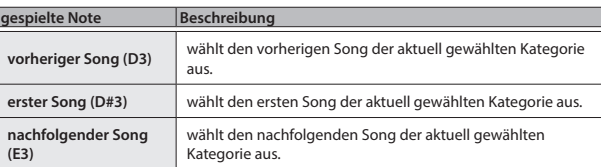

#### <span id="page-8-1"></span>Üben mit dem Metronom

Sie können zum Metronom üben bzw. spielen. Sie können das Tempo und die Taktart des Metronoms verändern.

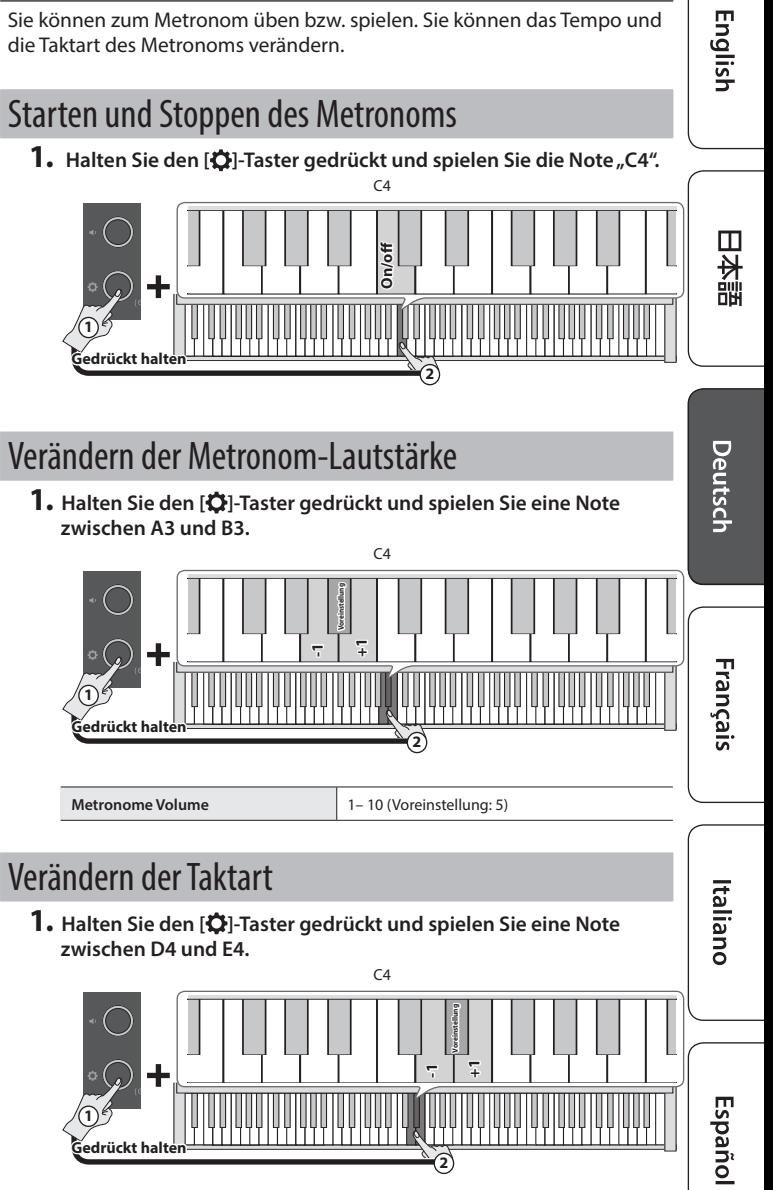

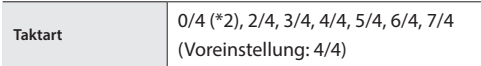

(\*) Jeder Taktschlag wird vom Metronom mit dem gleichen Sound gespielt.

#### Verändern des Tempos

**1. Halten Sie den [ ]-Taster gedrückt und spielen Sie eine Note zwischen F#4 und B4.**

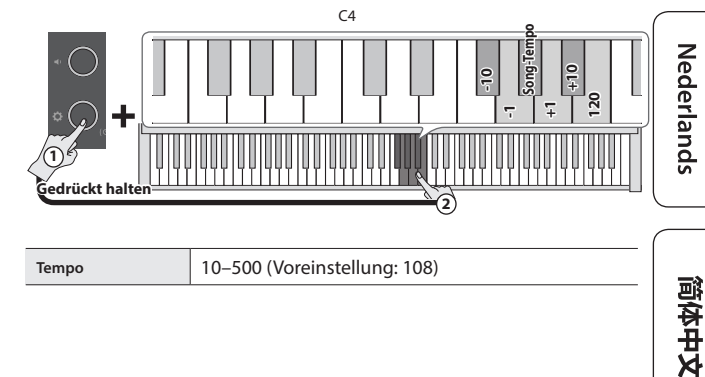

Português

## <span id="page-9-2"></span><span id="page-9-0"></span>° Aufzeichnen des eigenen Spiels

#### <span id="page-9-1"></span>Aufzeichnen des eigenen Tastatur-Spiels

Sie können Ihr eigenes Spiel aufnehmen und wieder abspielen.

#### Vorbereitungen für die Aufnahme

- **1. Wählen Sie den gewünschten Klang aus.**
- **2. Schalten Sie bei Bedarf das interne Metronom ein [\(S. 9](#page-8-1)).**
- Die Metronom-Einstellungen werden innerhalb des Song gesichert und Sie können diese Einstellungen während des Playback verwenden.

#### Starten/Stoppen der Aufnahme

**3. Halten Sie den [ ]-Taster gedrückt und drücken Sie den [ ] (Volume)-Taster.**

Die oberste Volume-Anzeige blinkt und das Instrument ist aufnahmebereit.

Wenn Sie den Vorgang abbrechen möchten, drücken Sie den [**Q**]-Taster.

#### **HINWEIS**

Im Status "Aufnahmebereitschaft" stehen nur die folgenden Funktionen zur Verfügung: Einstellen der Lautstärke, Starten und Stoppen des Metronoms, Verändern der Metronom-Lautstärke und Verändern des Tempos.

#### **4.** Halten Sie den [ $\Omega$ ]-Taster gedrückt und spielen Sie die Note "C3".

Die Aufnahme beginnt nach einem eintaktigen Vorzähler. Während der Aufnahme blinkt die oberste Volume-Anzeige schnell.

#### **HINWEIS**

Sie können die Aufnahme auch starten, indem Sie eine Note auf der Tastatur spielen (anstelle den [ $\bullet$ ]-Taster gedrückt zu halten und die Note C3 zu spielen). In diesem Fall erklingt kein Vorzähler.

#### **5. Spielen Sie auf dem Instrument.**

#### **6. Um die Aufnahme zu stoppen, halten Sie den** [ ] **-Taster gedrückt und drücken Sie erneut den [ ] (Volume -)-Taster.**

Wenn alle Volume-Anzeigen blinken, ist der Speichervorgang abgeschlossen.

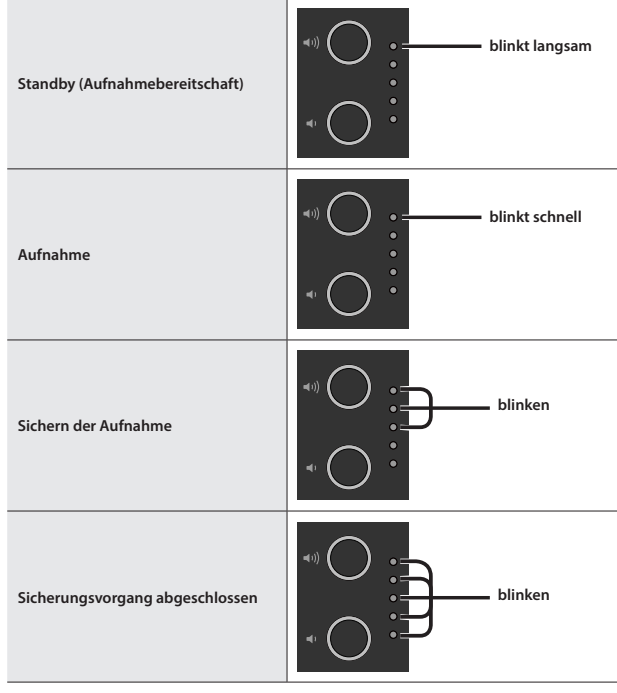

#### Abhören der Aufnahme

#### **7.** Halten Sie den [ $\ddot{Q}$ ]-Taster gedrückt und spielen Sie die Note "C3".

Nach einer Aufnahme wird automatisch der neu aufgenommene Song ausgewählt.

Der aufgenommene Song wird abgespielt.

#### Wiederholen der Aufnahme

- **1. Wiederholen Sie den Vorgang ab Schritt 3.**
- Sie können einen Song z. Zt. Im internen Speicher aufnehmen. Wenn Sie einen weiteren Song aufnehmen möchten, müssen Sie die vorherige Aufnahme überschreiben.

#### Exportieren Ihrer Spieldaten auf einen USB Flash-Speicher

Gehen Sie wie folgt vor, um den aufgenommenen Song auf einen USB Flash-Speicher zu exportieren.

- **1. Schließen Sie den USB Flash-Speicher an den USB Memory-Anschluss an.**
- **2.** Halten Sie den [ $\Omega$ ]-Taster gedrückt und spielen Sie die Note "C7". Die Volume-Anzeigen leuchten wie in der Abbildung gezeigt.

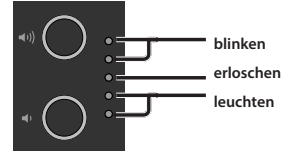

#### **3. Drücken Sie den [ ] (Volume +)-Taster.**

Der Song wird kopiert.

Wenn Sie den Vorgang abbrechen möchten, drücken Sie entweder den [ $\leftrightarrow$ ] (Volume -)- oder den [ $\bullet$ ]-Taster.

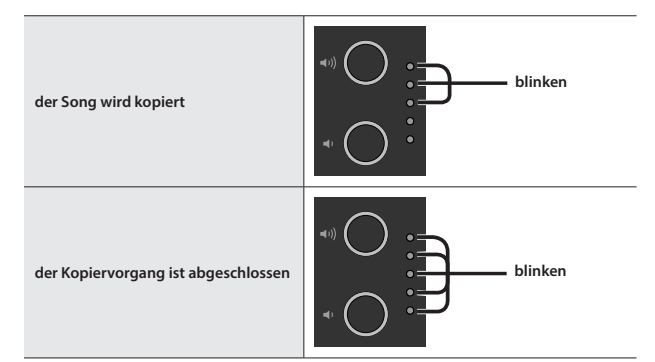

- Schalten Sie das Instrument nicht aus und ziehen Sie den USB-Speicher nicht ab, solange der Vorgang nicht vollständig abgeschlossen ist.
- Sie können bis zu 100 Songs kopieren.

# <span id="page-10-0"></span>° Weitere Funktionen

#### <span id="page-10-2"></span>Ausgabe des Sounds über Kopfhörer und Lautsprecher (Speaker Auto Mute)

In der Werksvoreinstellung wird über die Lautsprecher kein Sound mehr ausgegeben, wenn ein Kopfhörer an die Phones-Buchse angeschlossen wird. Sie können das Instrument so einstellen, dass auch nach Anschließen eines Kopfhörers der Klang zusätzlich über die Lautsprecher ausgegeben wird.

- Durch diese Umstellung wird der Klangcharakter des über den Kopfhörer ausgegebenen Sounds verändert.
- **1. Halten Sie die Taster [ ] (Volume +) und [ ] (Volume -) gedrückt und drücken Sie den [ ]-Taster.**
- **2. Drücken Sie den [ ]-Taster, um die Einstellung zu verändern.**

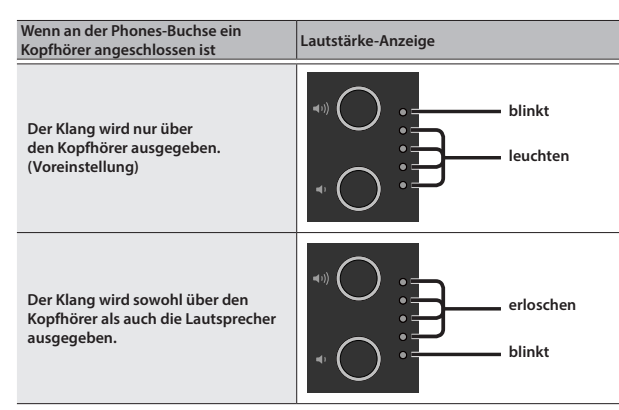

**3. Um den Vorgang zu beenden, drücken Sie entweder den [ ] (Volume+)- oder den [ ] (Volume -)-Taster.**

#### <span id="page-10-1"></span>Sichern von Einstellungen (Memory Backup)

Das Instrument kann geänderte Einstellungen sichern, die dann nach Ausschalten erhalten bleiben. Wenn Sie die "Memory Backup"-Funktion aktivieren, bleiben die geänderten und gesicherten Einstellungen erhalten. Die anderen Einstellungen werden nach Aus- und wieder Einschalten auf ihre jeweiligen Voreinstellungen zurück gesetzt.

**1. Halten Sie den [ ]-Taster gedrückt und drücken Sie den [ ] (Volume+)-Taster.**

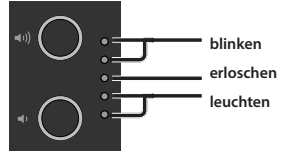

#### **2. Drücken Sie den [ ] (Volume +)-Taster.**

Die aktuellen Einstellungen werden gespeichert.

Wenn Sie den Vorgang abbrechen möchten, drücken Sie entweder den [ $\blacklozenge$ ] (Volume -)- oder den [ $\blacklozenge$ ]-Taster.

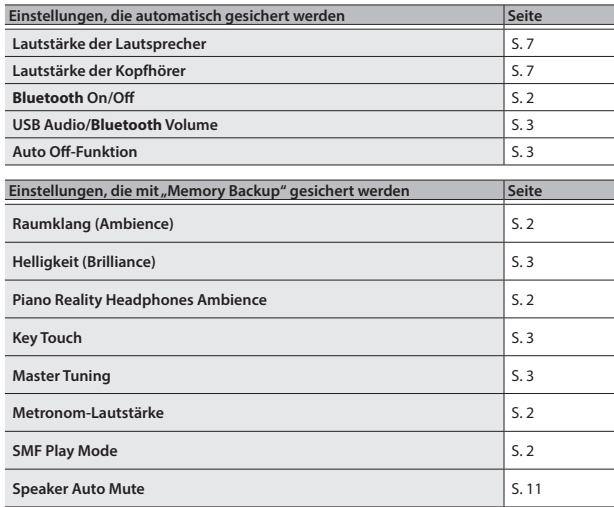

#### <span id="page-10-3"></span>Abrufen der Werksvoreinstellungen (Factory Reset)

Mit diesem Vorgang werden alle Registrierungs-Einstellungen und intern gesicherte Parameter-Einstellungen auf deren Werksvoreinstellungen zurück gesetzt. Dieses wird als "Factory Reset" bezeichnet.

#### **WICHTIG**

Durch diesen Vorgang werden alle Einstellungen auf ihre Voreinstellungen zurückgesetzt und der im internen Speicher aufgenommene Song gelöscht.

**1. Halten Sie die Taster [ ] (Volume +) und [ ] (Volume -) gedrückt, schalten Sie das Instrument ein und halten Sie die Taster [ ] (Volume +) und [ ] (Volume -) weiterhin gedrückt.** Lassen Sie beide Taster erst los, wenn die Volume-Anzeigen wie nachfolgend dargestellt leuchten.

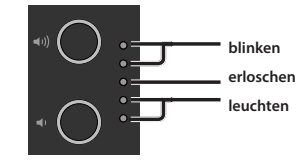

#### **2. Drücken Sie den [ ] (Volume +)-Taster.**

Der Factory Reset-Vorgang wird ausgeführt.

Wenn Sie den Vorgang abbrechen möchten, drücken Sie entweder den [ $\blacksquare$ ] (Volume -)- oder den [ $\spadesuit$ ]-Taster.

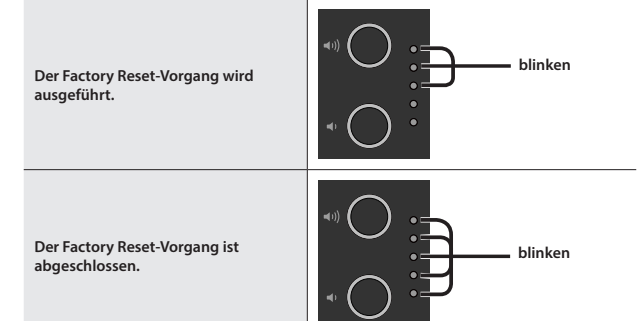

- Schalten Sie das Instrument nicht aus, solange der Factory Reset-Vorgang nicht vollständig abgeschlossen ist.
- $3.$  Wenn die Volume-Anzeigen den Vorgang als "abgeschlossen" **anzeigen, schalten Sie das Instrument aus und nach kurzer Zeit wieder ein.**

Español

Italiano

English

 $\Box$ 运調

Deutsch

Français

## <span id="page-11-2"></span><span id="page-11-0"></span>° Verbinden des Instruments mit einem Mobilgerät über **Bluetooth**®

#### **B** Bluetooth

#### Die Möglichkeiten mit **Bluetooth**®

Die **Bluetooth**-Funktion stellt eine drahtlose Verbindung zwischen einem Mobilgerät (wie Smartphone oder Tablet) und Instrumenten her. Sie haben dann folgenden Möglichkeiten.

#### Ó**Abspielen von Musik über die Lautsprecher des Instruments**

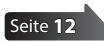

Sie können von einem Mobilgerät abgespielte Musik drahtlos über die Lautsprecher des Instruments wiedergeben.

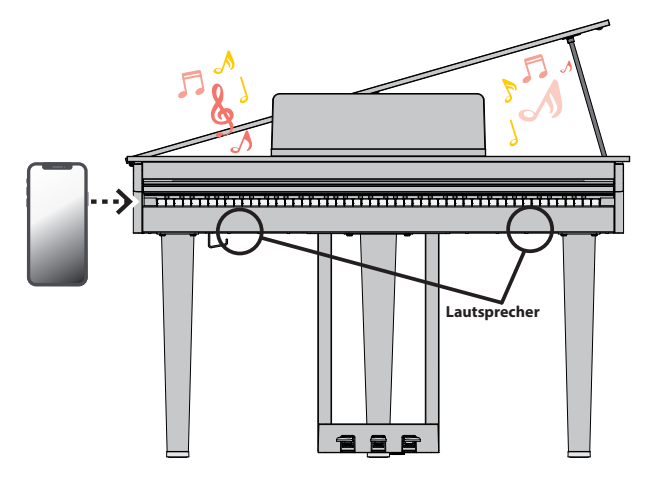

#### **→ Verwenden des Pianos mit einer App**

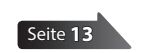

Installieren Sie die "Roland Piano App" auf Ihrem Mobilgerät, damit Sie Daten mit dem Piano austauschen können.

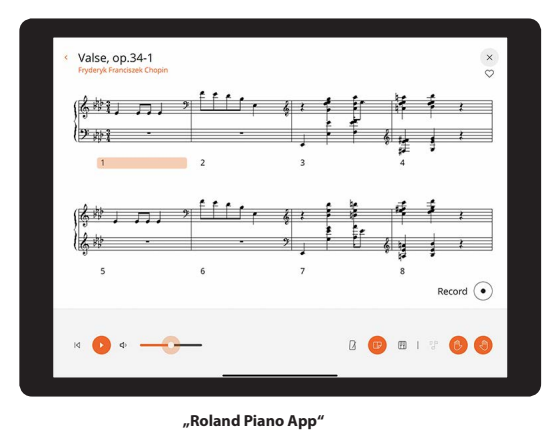

#### Pairing (Koppeln)

Um die **Bluetooth**-Funktion verwenden zu können, müssen Sie vorher das Piano mit dem Mobilgerät koppeln (verbinden).

Dieses wird auch als "Pairing" bezeichnet.

Gehen Sie wie folgt vor, um das Piano mit einem Mobilgerät zu verbinden.

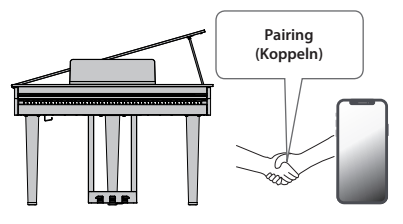

#### <span id="page-11-1"></span>Abspielen von Musik über die Lautsprecher des **Instruments**

Gehen Sie wie folgt vor, um die von Ihrem Mobilgerät abgespielte Musik über die Lautsprecher des Instruments wiederzugeben.

\* Nachdem ein **Bluetooth**-Gerät einmal an diesem Gerät angemeldet wurde, muss dieser Vorgang nicht mehr erneut ausgeführt werden. Siehe "Herstellen der Verbindung zu einem bereits erkannten Mobilgerät" [\(S. 13\)](#page-12-2).

#### Die Einstellungen für das Koppeln (Pairing)

Dieses Beispiel zeigt, wie die Einstellungen für ein iPad konfiguriert werden. Wenn Sie ein Android-Gerät verwenden, beachten Sie die Anweisungen in der Anleitung des verwendeten Mobilgeräts.

- **1. Stellen Sie das zu verwendende externe Bluetooth-Gerät in die Nähe dieses Instruments.**
- **2. Halten Sie am Instrument den [**Ĉ**]-Taster ( ) für mindestens fünf Sekunden gedrückt.**

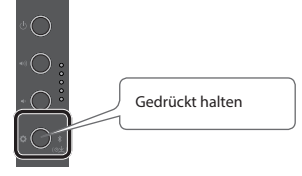

Wenn die [ $\ddot{\Omega}$ ]-Anzeige blau blinkt, lassen Sie den Taster wieder los.

**3. Schalten Sie die Bluetooth-Funktion am externen Mobilgerät ein.**

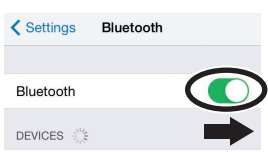

4. Tippen Sie in der Geräteliste des externen Mobilgeräts auf "GP-3 Audio".

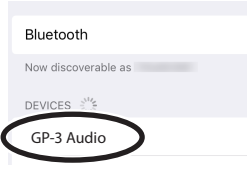

Das Instrument und das Mobilgerät sind nun drahtlos miteinander verbunden. Wenn der Kopplungsvorgang abgeschlossen ist, wird eine Information ähnlich der Folgenden angezeigt.

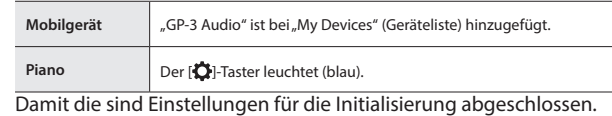

#### Der Kopplungsvorgang

Es gibt zwei separate Kopplungsvorgänge: "Audio" (Abspielen von Musik über die Lautsprecher des Instruments) und "MIDI" (Übertragen von Steuerdaten von einer app an die Klangerzeugung des Instruments).

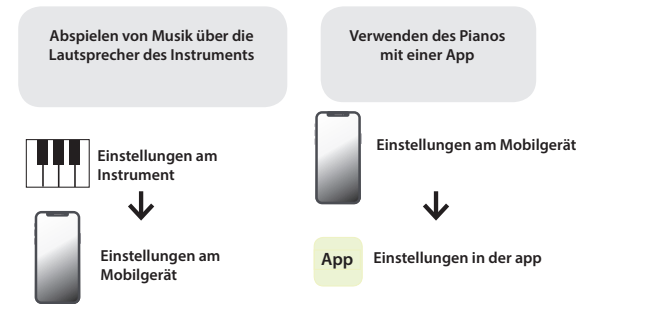

#### <span id="page-12-2"></span><span id="page-12-0"></span>Herstellen der Verbindung zu einem bereits erkannten Mobilgerät

**1. Schalten Sie die Bluetooth-Funktion am externen Mobilgerät ein.** Das Instrument und das Mobilgerät sind nun drahtlos miteinander verbunden.

#### **HINWEIS**

Wenn Sie mit dem oben beschriebenen Vorgang keine Verbindung herstellen konnten, tippen Sie auf "GP-3 Audio" im **Bluetooth** Geräte-Display des Mobilgeräts.

#### Abspielen von Audiodaten

Wenn Sie eine Audiodatei am Mobilgerät abspielen, wird der Sound über die Lautsprecher des Instruments ausgegeben.

#### Einstellen der Lautstärke des **Bluetooth** Audio-Signals

Normalerweise stellen Sie die Lautstärke am Mobilgerät ein. Wenn Sie die Lautstärke zusätzlich anpassen möchten, gehen Sie wie folgt vor.

**1. Halten Sie den [ ]-Taster gedrückt und spielen Sie eine der Noten F7, F#7 oder G7, um die Lautstärke anzupassen.**

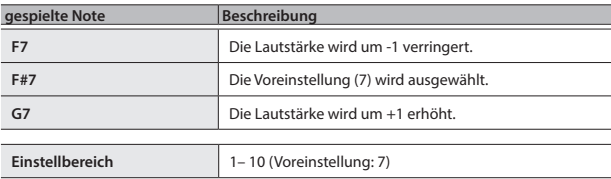

#### <span id="page-12-1"></span>Verwenden des Pianos mit einer App

Gehen Sie wie folgt vor, um die Einstellungen vorzunehmen, die für die Verbindung der app zu dem Piano notwendig sind.

#### Apps, die mit diesem Instrument verwendet werden können

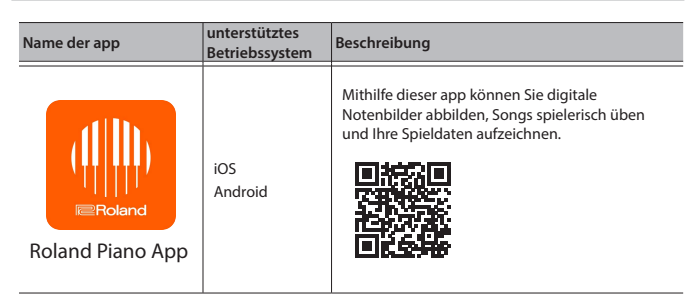

- \* Download im App Store oder bei Google Play (gratis)
- \* Sie können auch weitere apps verwenden, die **Bluetooth** MIDI-kompatibel sind (z.B. Garage Band).
- Die hier abgedruckten Informationen entsprechen dem Stand bei Veröffentlichung dieser Anleitung. Ggf. aktualisierte Informationen zu diesem Produkt finden Sie auf der Roland-Internetseite.

#### <span id="page-12-3"></span>Die Einstellungen für das Koppeln (Pairing)

Um das Instrument mit einer auf einem Mobilgerät installierten app verwenden zu können, sind vorher bestimmte Einstellungen notwendig. Das nachfolgende Beispiel beschreibt die Bedienschritte bei Nutzung der "Roland Piano App" app mit einem iPad.

Bei "Verwenden des Pianos mit einer App" ist nicht notwendig, Einstellungen am Instrument vorzunehmen. Alle dafür notwendigen Bedienvorgänge werden in der app vorgenommen.

#### **1. Schalten Sie die Bluetooth-Funktion am externen Mobilgerät ein.**

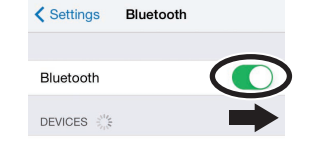

#### **WICHTIG**

Auch wenn in der Liste der Geräte der Name des Instruments angezeigt wird (wie z.B. "GP-3 MIDI"), tippen Sie NICHT auf dieses Feld.

- **2. Öffnen Sie die app auf dem Mobilgerät.**
- **3.** Tippen Sie auf "Connection" oben im app-Bildschirm und dann auf **"Connect Piano".**

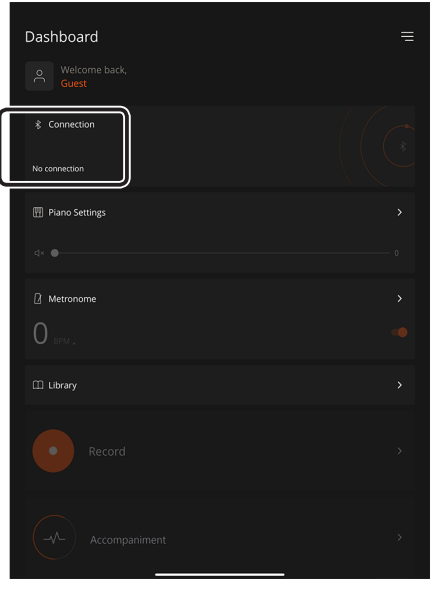

In der app erscheint "GP-3 MIDI".

#### **4.** Tippen Sie in der app auf "GP-3 MIDI".

Das Instrument und das Mobilgerät sind nun drahtlos miteinander verbunden. Wenn der Kopplungsvorgang abgeschlossen ist, wird eine Information ähnlich der Folgenden angezeigt.

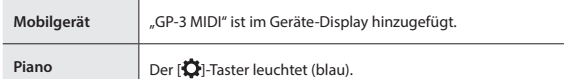

Damit sind die Einstellungen abgeschlossen.

简体中文

#### Wenn die Kopplung nicht funktioniert

Wenn die unter "Verwenden des Pianos mit einer App" [\(S. 13\)](#page-12-1) beschriebene Kopplung nicht erfolgreich war, folgen Sie den unten aufgeführten Bedienschritten 1–4.

#### **1 Stellen Sie sicher, dass am Instrument dessen Bluetooth-Funktion auf "On" gestellt ist.**

**1. Halten Sie den [ ]-Taster gedrückt und spielen Sie die Note "G3".**

Die Bluetooth-Funktion des Instruments wird eingeschaltet.

#### **2 Schließen Sie alle apps auf dem Mobilgerät.**

#### **Schließen einer app**

**1. Wischen Sie von unten in die Mitte des Bildschirms. Wischen Sie dann das Feld mit der app nach oben.**

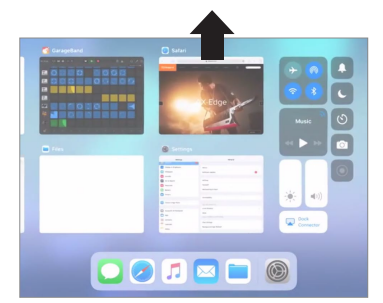

\* Die Methode zur Beendigung einer app ist abhängig von der Bedienweise des verwendeten Mobilgeräts. Verwenden Sie die zu Ihrem Mobilgerät passende Methode, um eine app zu beenden.

#### **3 Wenn beide Geräte bereits miteinander gekoppelt sind, unterbrechen Sie die Kopplung und schalten Sie die Bluetooth-Funktion aus.**

#### **Unterbrechen der Kopplung**

**1.** Tippen Sie im Display des Mobilgeräts auf das "i"-Symbol neben "Verbunden" (Connected) und tippen Sie dann auf "Gerät **entfernen" (Forgest This Device).**

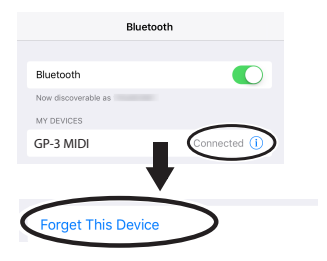

**2. Schalten Sie die Bluetooth-Funktion aus.**

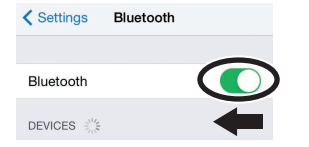

**4 Starten Sie das Mobilgerät neu.**

**5 Beginnen Sie wieder ab [S.13](#page-12-3) Schritt 1, um beide Geräte zu koppeln.**

#### **HINWEIS**

Wenn nach Überprüfung der oben angegebenen Punkte das Problem nicht gelöst ist, wenden Sie sich bitte über die folgende Internetseite an den Roland Support.

**https://www.roland.com/support/**

# <span id="page-14-0"></span>° Mögliche Fehlerursachen

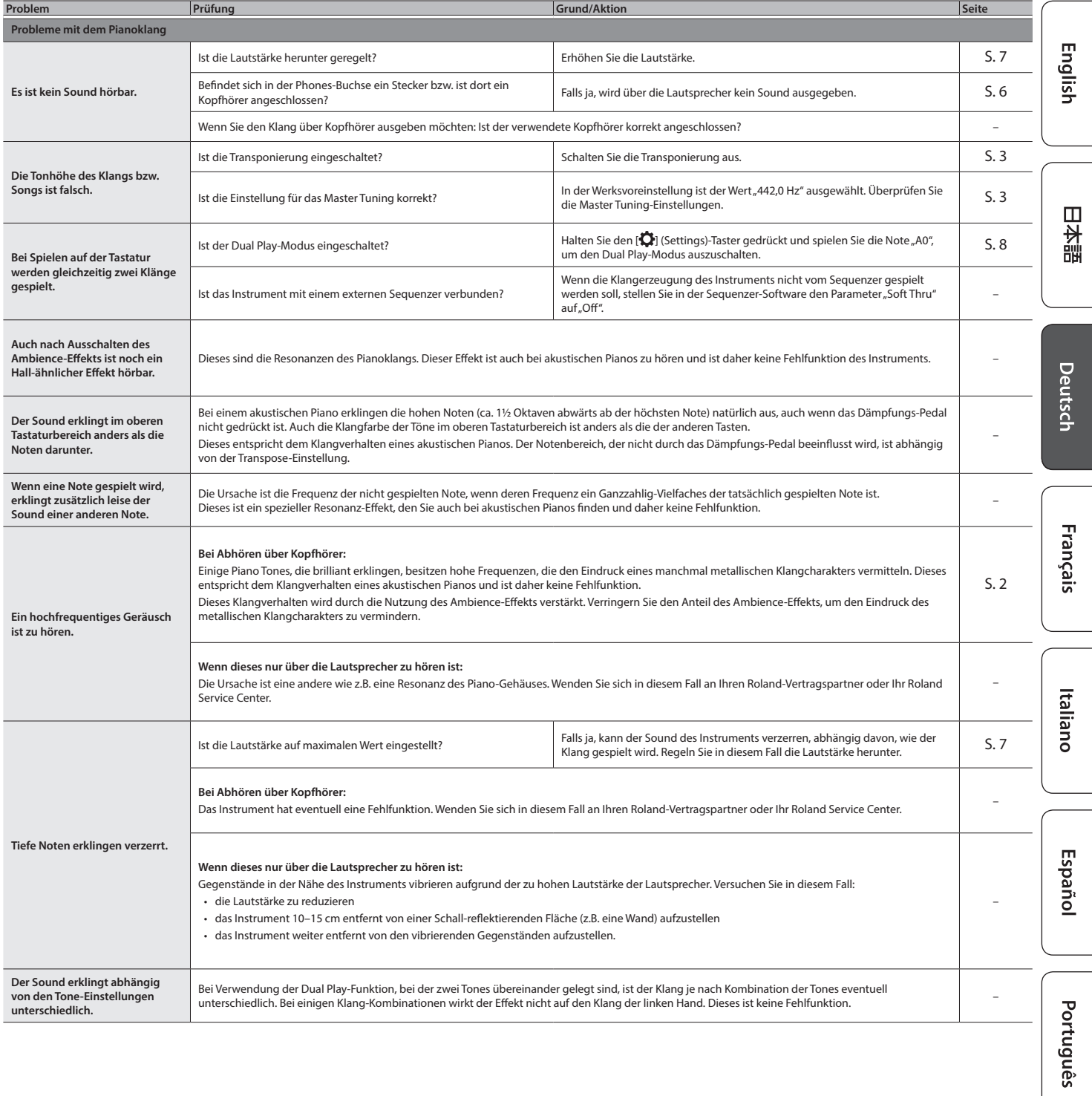

#### **Mögliche Fehlerursachen**

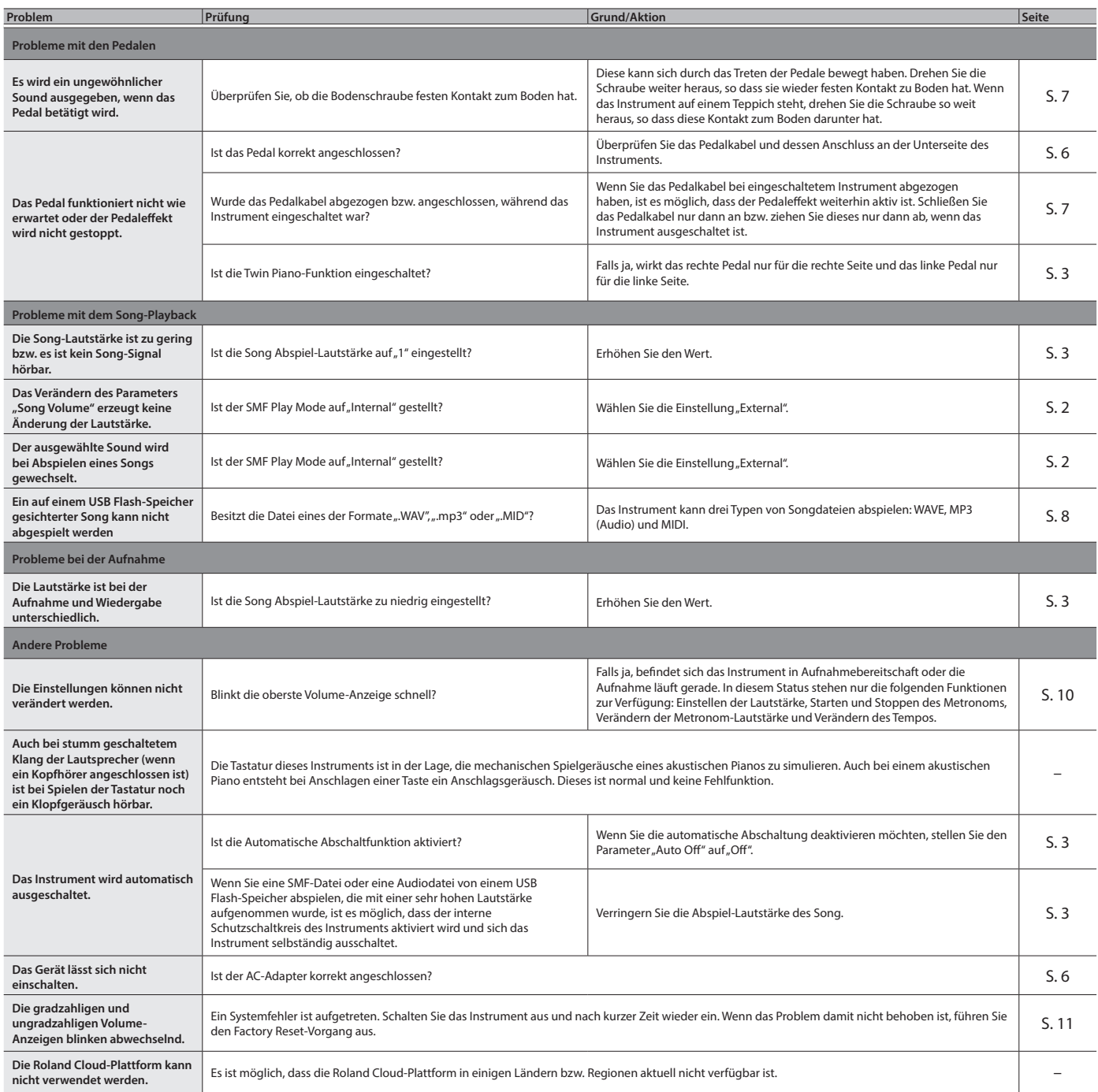

#### <span id="page-16-0"></span>INSTRUCTIONS FOR THE PREVENTION OF FIRE, ELECTRIC SHOCK, OR INJURY TO PERSONS

#### <span id="page-16-1"></span>About  $\triangle$  WARNING and  $\triangle$  CAUTION Notices About the Symbols

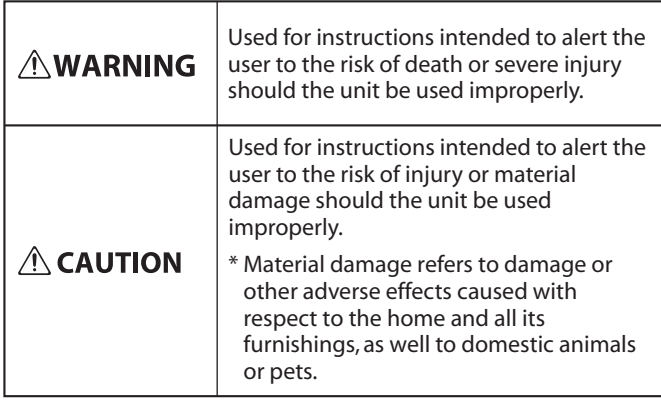

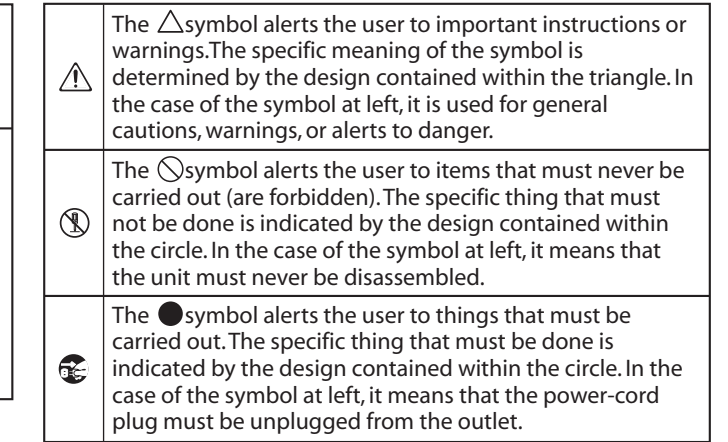

#### **ALWAYS OBSERVE THE FOLLOWING**

#### **WARNUNG**

#### **Die Auto Off-Funktion**

Das Instrument wird nach einer voreingestellten Zeit von Inaktivität (Erzeugen von Sounds, Bewegen eines Reglers, Drücken eines Tasters) automatisch ausgeschaltet (Auto Off-Funktion). Wenn Sie nicht möchten, dass das Instrument automatisch ausgeschaltet wird, stellen Sie den Parameter "Auto Off" auf "Off" [\(S. 3\)](#page-2-0).

#### **Nur den beigefügten AC-Adapter nutzen und auf eine korrekte Spannung achten**

Verwenden Sie nur den dem Gerät beigefügten AC-Adapter. Achten Sie darauf, dass die verwendete Stromversorgung die gleiche Spannung besitzt wie der AC-Adapter.

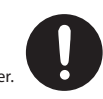

Die Benutzung von anderen Netzadaptern mit ggf. unterschiedlicher Polarität oder Spannung kann sowohl das Gerät als auch den Netzadapter beschädigen bzw. zu Stromschlägen führen.

#### **Nur das beigefügte Netzkabel benutzen**

Verwenden Sie nur das dem Gerät beigefügte Netzkabel. Benutzen Sie das Netzkabel nicht mit anderen Geräten.

#### **Vorsicht bei Bewegen des Flügeldeckels** Der Flügeldeckel muss von einer erwachsenen

Person geöffnet bzw. geschlossen werden. • Der Flügeldeckel darf nicht zu weit geöffnet werden (nicht mehr als 30 Grad). Wenn Sie den Deckel zu weit öffnen, kann das Instrument beschädigt werden bzw. der Deckel herunterfallen. Achten Sie darauf, dass bei Öffnen des Flügeldeckels keine Person im Weg steht.

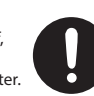

#### **VORSICHT**

#### **Hinweis für den Transport**

Wenn Sie das Instrument bewegen bzw. transportieren möchten, gehen Sie wie nachfolgend beschrieben vor. Das Instrument sollte mindestens von zwei Personen transportiert werden. Achten Sie darauf, dass das Instrument vorsichtig und waagerecht transportiert wird. Achten Sie darauf, dass dabei keine Verletzungen auftreten und das Instrument nicht beschädigt wird.

- • Ziehen Sie die Schrauben fest, die das Instrument mit dem Ständer verbinden. Überprüfen Sie regelmäßig, ob sich die Schrauben eventuell gelockert haben.
- • Ziehen Sie das Netzkabel ab.
- • Ziehen Sie alle zu externen Geräten führenden Kabel ab. • Drehen Sie die Bodenschraube ein [\(S. 7\)](#page-6-2).
- • Schließen Sie den Tastaturdeckel.
- • Schließen Sie den Flügeldeckel.
- • Entfernen Sie den Notenständer.

#### **Nicht die Finger bzw. Hände verletzen**

Wenn Sie eines der folgenden beweglichen Teile anfassen bzw. betätigen, achten Sie darauf, sich nicht die Finger bzw. Füße zu verletzen. Die beweglichen Teile sollten immer nur von einer erwachsenen Person bedient werden

- • Flügeldeckel [\(S. 5\)](#page-4-1)
- • Notenständer ([S. 4](#page-3-1))
- • Deckelstütze ([S. 5](#page-4-1))
- Tastaturdeckel ([S. 4](#page-3-2))

#### **VORSICHT**

#### **Kleine Gegenstände außerhalb der Reichweite von Kindern aufbewahren**

Bewahren Sie kleine Gegenstände immer außerhalb der Reichweite von Kindern auf, um Unfällen wie z.B. das Verschlucken kleine Gegenstände vorzubeugen. • Beigefügte Teile

Schrauben

#### **Vorsicht bei Bewegen des Flügeldeckels und des**

#### **Tastaturdeckels**

- Achten Sie darauf, dass die Deckelstütze immer fest in der Arretierung steckt. Wenn Sie die Deckelstütze positionieren, halten Sie den Flügeldeckel immer mit einer Hand fest.
- Achten Sie darauf, sich bei Öffnen bzw. Schließen des Tastaturdeckels nicht die Finger bzw. Handflächen zu verletzen. Kinder sollten das Instrument nur unter Aufsicht einer erwachsenen Person spielen bzw. bedienen.
- Schließen Sie den Tastaturdeckel nur, wenn sich keine Gegenstände (z.B. Notenbücher) auf der Tastatur befinden.
- Schließen Sie den Flügeldeckel und den Tastaturdeckel, bevor Sie das Instrument bewegen.

# Español

English

 $\Box$ 运調

Deutsch

Français

Italiano

**17**

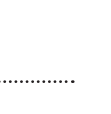

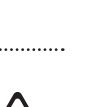

## <span id="page-17-0"></span>WICHTIGE HINWEISE

#### **Stromversorgung**

• Positionieren Sie den AC-Adapter so, dass die LED-Anzeige sichtbar ist. Die LED-Anzeige am AC-Adapter leuchtet, wenn die verwendete Steckdose Strom führt.

#### **Positionierung**

- Achten Sie darauf, dass die Oberfläche des Instruments nicht direkt durch starke Lichtquellen (z.B. eine Piano-Leuchte oder Lichtstrahler) permanent an der gleichen Stelle angestrahlt wird. Dadurch kann die Oberfläche verfärben oder es können Verformungen auftreten.
- • Legen Sie keine Gegenstände auf der Tastatur ab. Dadurch können Fehlfunktionen auftreten wie z.B. das unerwartete Erzeugen von Sounds.

#### **Hinweise zur Pflege der Tastatur**

- • Schreiben Sie nichts auf die Oberfläche der Tasten und setzen Sie keine Markierungen auf dem Instrument. Achten Sie darauf, dass keine Tinte auf die Tastatur gerät, da sich diese danach nicht mehr entfernen lässt.
- • Befestigen Sie keine Aufkleber auf den Tasten. Die Rückstände der Aufkleber sind eventuell nicht entfernbar und es können Verfärbungen an den Klebestellen auftreten.
- • Entfernen Sie hartnäckigen Schmutz mit einem milden Reinigungsmittel für Klaviaturen. Drücken Sie das Tuch zunächst nur leicht. Lässt sich der Schmutz damit nicht entfernen, drücken Sie etwas fester, aber achten Sie darauf, die Tasten nicht zu zerkratzen.

#### **Behandlung der Hochglanz-polierten Oberflächen**

- Dieses Instrument besitzt eine hochglanz-polierte Oberfläche, die eine besondere Pflege benötigt. Beachten Sie daher die folgenden Hinweise.
	- Verwenden Sie für die normale Reingung ein weiches Tuch oder einen Staubwedel. Üben Sie bei Wischen auf der Oberfläche keinen Druck aus, da ansonsten durch auch sehr kleine Partikel die Oberfläche zerkratzen kann.
- Wenn die Oberfläche ihren Glanz verliert, wischen Sie diese mit einem weichen Tuch mit Poliermittel wieder blank.
- • Benutzen Sie keine Spülmittel bzw. keine Reinigungsmittel, da ansonsten die glänzende Oberfläche beeinträchtigt werden kann. Es können ggf. auch Risse an der Oberfläche oder andere Schäden entstehen. Verwenden Sie keine Staubtücher, die ein chemisches Reinigungsmittel enthalten.

#### • Hinweise zum Poliermittel

- Verwenden Sie das Poliermittel wie in der Packungsbeilage angegeben.
- Verwenden Sie nur Poliermittel, das für Pianos mit hochglanzpolierter Oberfläche gedacht ist. Andere Poliermittel können die Oberfläche beschädigen. Befragen Sie zur Sicherheit Ihren Roland-Vertragspartner.
- Verwenden Sie das Poliermittel nur für die hochglanzpolierten Oberflächen. Drücken Sie beim Polieren das Tuch nicht zu fest auf die Oberfläche.
- • Bewahren Sie das Poliermittel außerhalb der Reichweite von Kindern auf. Sollte ein Kind Poliermittel geschluckt haben, provozieren Sie sofort einen Erbrechvorgang und suchen Sie umgehend einen Arzt auf.

#### **Reparaturen und Datensicherung**

Beachten Sie, dass beim Reparieren des Geräts alle User-Daten verloren gehen können. Erstellen Sie daher regelmäßig Sicherheitskopien Ihrer Daten. Obwohl Roland bei Reparaturen versucht, mit Anwender-Daten vorsichtig umzugehen, ist ein Datenerhalt bei Reparaturen oft nicht möglich. Roland übernimmt keine Haftung für alle Arten von Datenverlusten.

#### **Zusätzliche Hinweise**

- Es ist möglich, dass durch eine Fehlfunktion, falsche Bedienung des Geräts usw. Daten verloren gehen. Sie sollten daher regelmäßig Sicherheitskopien Ihrer Daten anfertigen.
- • Roland übernimmt keine Haftung für alle Arten von Datenverlusten.
- Beachten Sie, dass die vom Instrument ausgehenden Spielgeräusche (z.B. die durch das Anschlagen der Tastatur entstehenden Vibrationen) auch über Wände, Boden und Decke in benachbarte Räume übertragen werden können. Stellen Sie sicher, nicht Ihre Nachbarn zu stören.
- • Achten Sie darauf, dass die Notenablage nicht beschädigt wird.

#### **Hinweise zu externen Speichermedien**

- • Beachten Sie die folgenden Hinweise bzgl. eines externen Speichermediums. Lesen Sie zusätzlich die mit dem jeweiligen Speichermedium mitgelieferten Hinweise.
	- • Ziehen Sie das externe Speichermedium nicht ab, solange von diesem noch Daten gelesen bzw. auf diesen Daten geschrieben werden.
	- • Um einer Beschädigung durch statische Elektrizität vorzubeugen, entladen Sie die statische Elektrizität durch Berühren eines metallischen Gegenstands, bevor Sie das externe Speichermedium berühren.

#### **Hinweis zur Radiofrequenz-Abstrahlung**

- • Die folgenden Vorgänge sind nicht legal: Auseinanderbauen oder technisches Verändern dieses Geräts
	- • Entfernen des Zulassungs-Aufklebers an der Rückseite des Geräts
	- Verwenden des Geräts in einem anderen Land als dem in dem Sie es erworben haben.

#### **Hinweise zu Copyrights und Warenzeichen**

- Das Aufzeichnen, Vertreiben, Verkaufen, Verleihen Aufführen oder Senden von geschütztem Audio- und Videomaterial (vollständig oder in Ausschnitten) unterliegt den gesetzlichen Copyright-Bestimmungen und ist ohne Genehmigung des Copyright-Inhabers nicht gestattet.
- Verwenden Sie dieses Instrument nicht mit per Copyright geschützten Audiodaten, wenn Sie keine Genehmigung des Copyright-Inhabers besitzen. Roland übernimmt keine Haftung für Forderungen, die sich auf Grund der Verletzung der Copyright-Bestimmungen ergeben können.
- Das Copyright auf den Inhalt dieses Instruments (Sound-Wellenformen, Styledaten, Begleit-Patterns, Phrasen, Audio Loops, Bilddaten) liegt bei der Roland Corporation.
- • Als Besitzer dieses Instruments sind Sie Lizenznehmer für die Nutzung der Inhalte dieses Instruments für Ihre eigene Arbeit (Ausnahme: Songdaten wie die Demo Songs); dazu gehören das Erstellen von Tracks, Aufführungen, Aufnahmen und das Veröffentlichen Ihrer Arbeiten.
- Es ist nicht gestattet, die o.g. Inhalte dieses Instruments in originaler oder veränderter Form kommerziell anzubieten (Beispiel: Veröffentlichen der Daten im Internet, Verbreiten über Datenträger wie DVDs).
- • Dieses Produkt verwendet eine eParts-integrierte Software-Plattform der eSOL Co.,Ltd. eParts ist ein Warenzeichen der eSOL Co., Ltd. in Japan.
- Das **Bluetooth**® Markenzeichen und Logo sind eingetragene Warenzeichen der **Bluetooth** SIG, Inc. Roland ist ein Lizenznehmer dieser Markenzeichen und Logos.
- Dieses Produkt verwendet den Quell-Code des μT-Kernel der T-License 2.0 mit Genehmigung des T-Engine-Forums (www.tron.org).
- Dieses Produkt verwendet eine "Open Source"-Software anderer Firmen.
	- Copyright © 2009-2018 Arm Limited. Alle Rechte vorbehalten.

COPYRIGHT(c) 2018 STMicroelectronics Alle Rechte vorbehalten.

lizensiert unter der Apache-Lizenz, Version 2.0 (die "Lizenz"). Sie erhalten eine Kopie der Lizenz auf der Internetseite http://www.apache.org/licenses/ LICENSE-2.0

COPYRIGHT(c) 2018 STMicroelectronics Alle Rechte vorbehalten.

Diese Software-Komponente ist lizensiert durch ST über die BSD 3-Clause-Lizenz ("License"). Eine Kopie der Lizenz erhalten Sie unter https://opensource.org/licenses/BSD-3-Clause

Dieses Produkt verwendet den Jansson Quellcode (http://www.digip.org/jansson/). Copyright © 2009- 2016 Petri Lehtinen <petri@digip. org>. Veröffentlicht unter der MIT-Lizenz http:// opensource.org/licenses/mit-license.php

- • Roland und Piano Reality sind eingetragene Warenzeichen bzw. Warenzeichen der Roland Corporation in den USA und/ oder anderen Ländern.
- Alle anderen Firmennamen und Produktbezeichnungen sind eingetragene Warenzeichen bzw. Warenzeichen des Inhabers der jeweiligen Namensrechte.

# <span id="page-18-0"></span>° Technische Daten

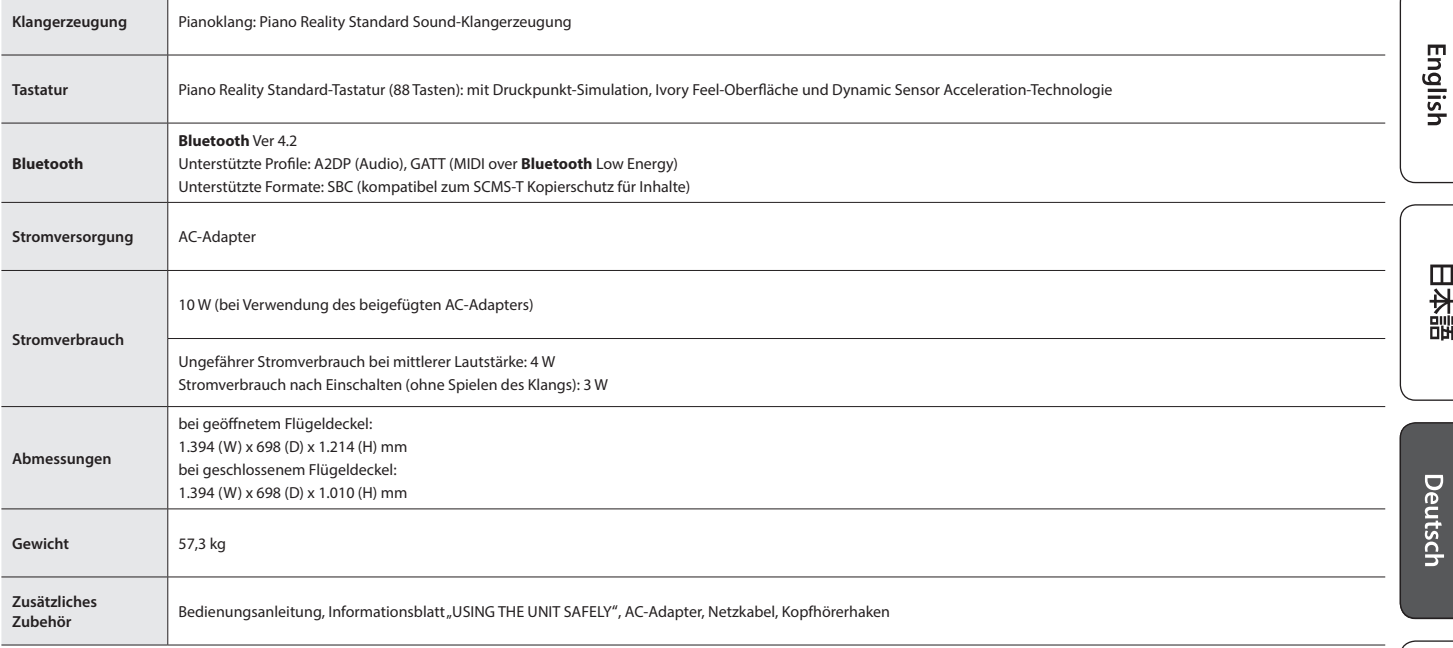

\* Dieses Dokument beschreibt die technischen Daten des Produkts bei Veröffentlichung dieses Dokuments. Ggf. aktualisierte Informationen zu diesem Produkt finden Sie auf der Roland-Internetseite.

Français

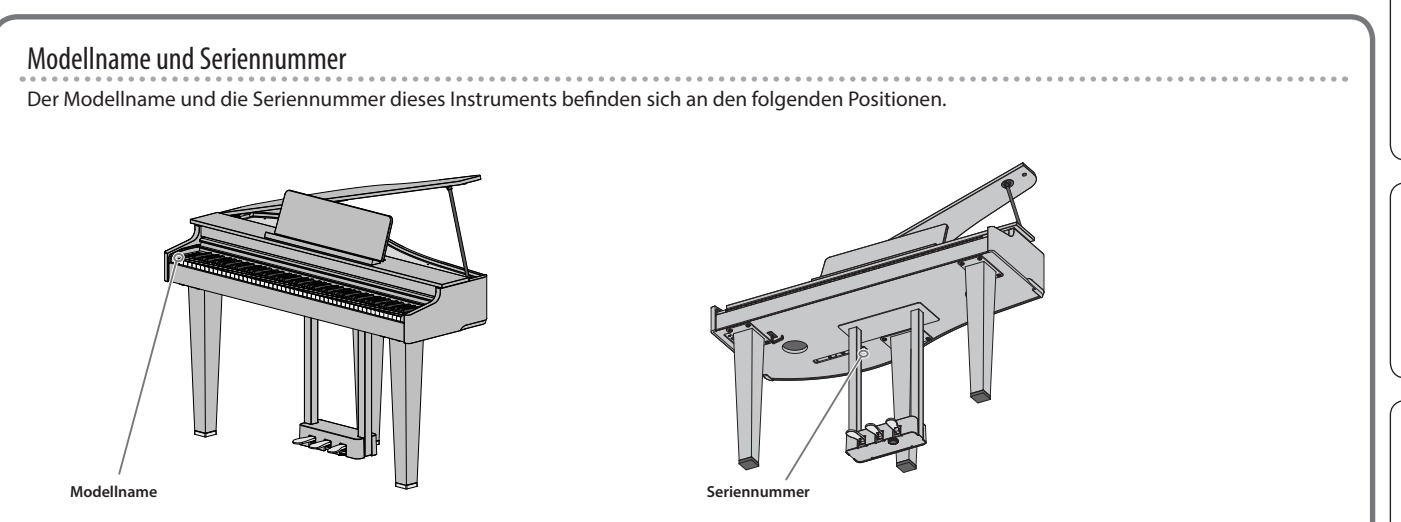

# <span id="page-19-1"></span><span id="page-19-0"></span>° Liste der internen Songs

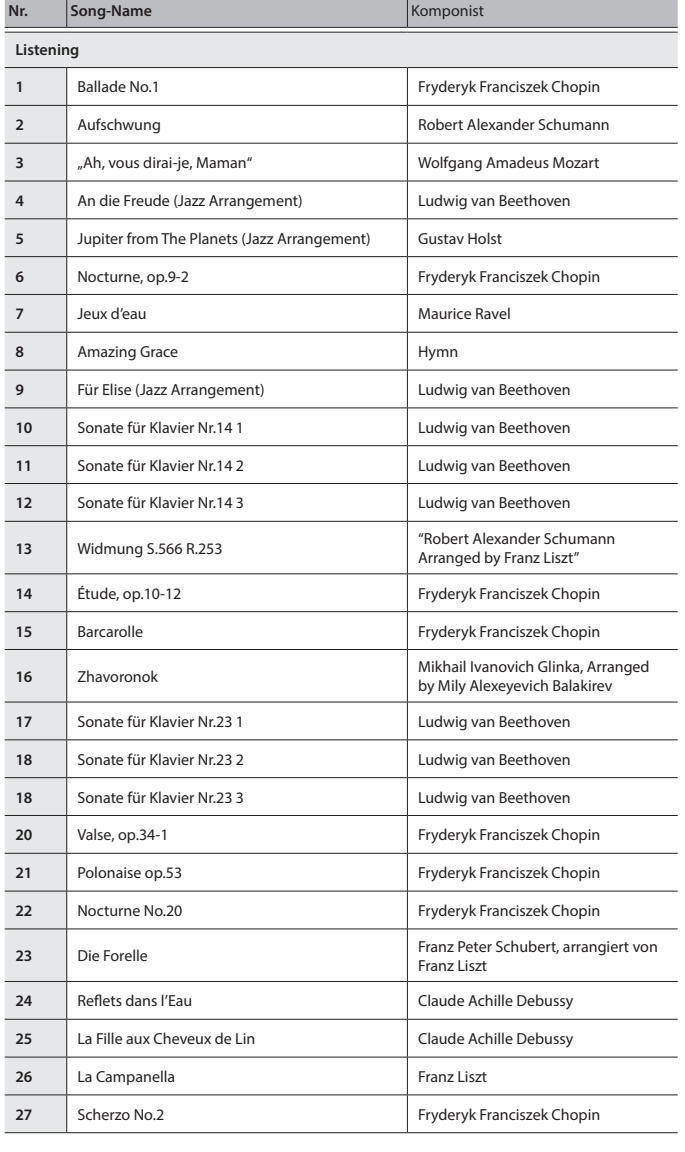

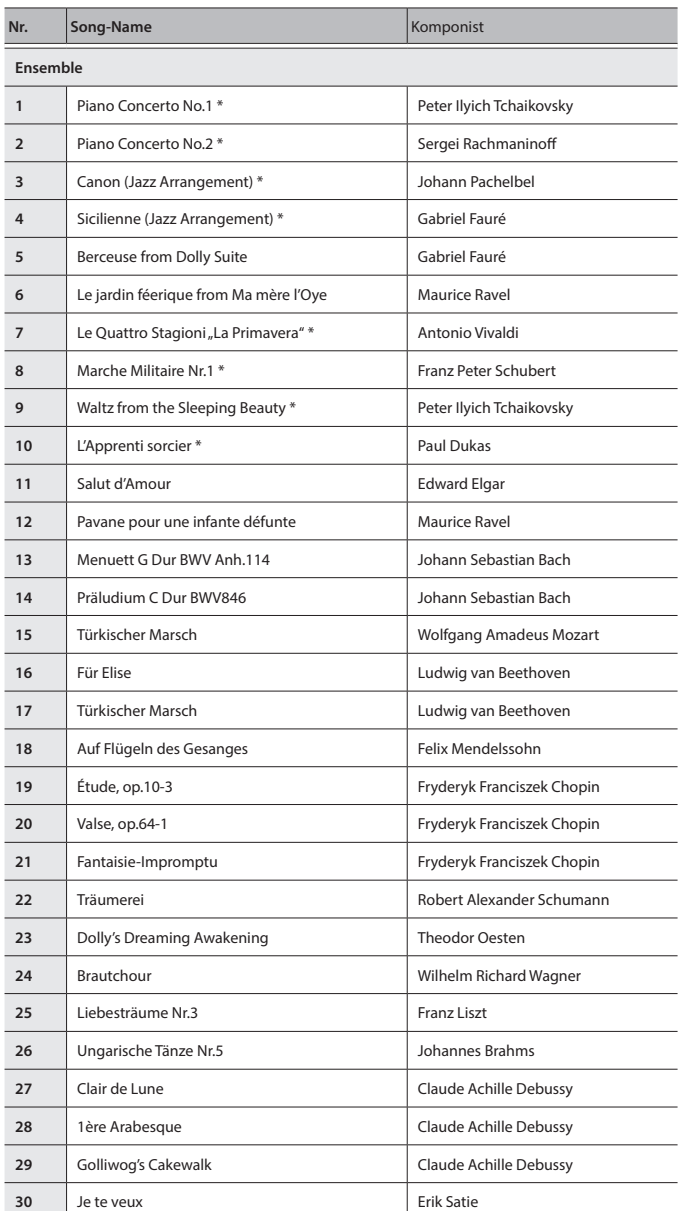

#### **Liste der internen Songs**

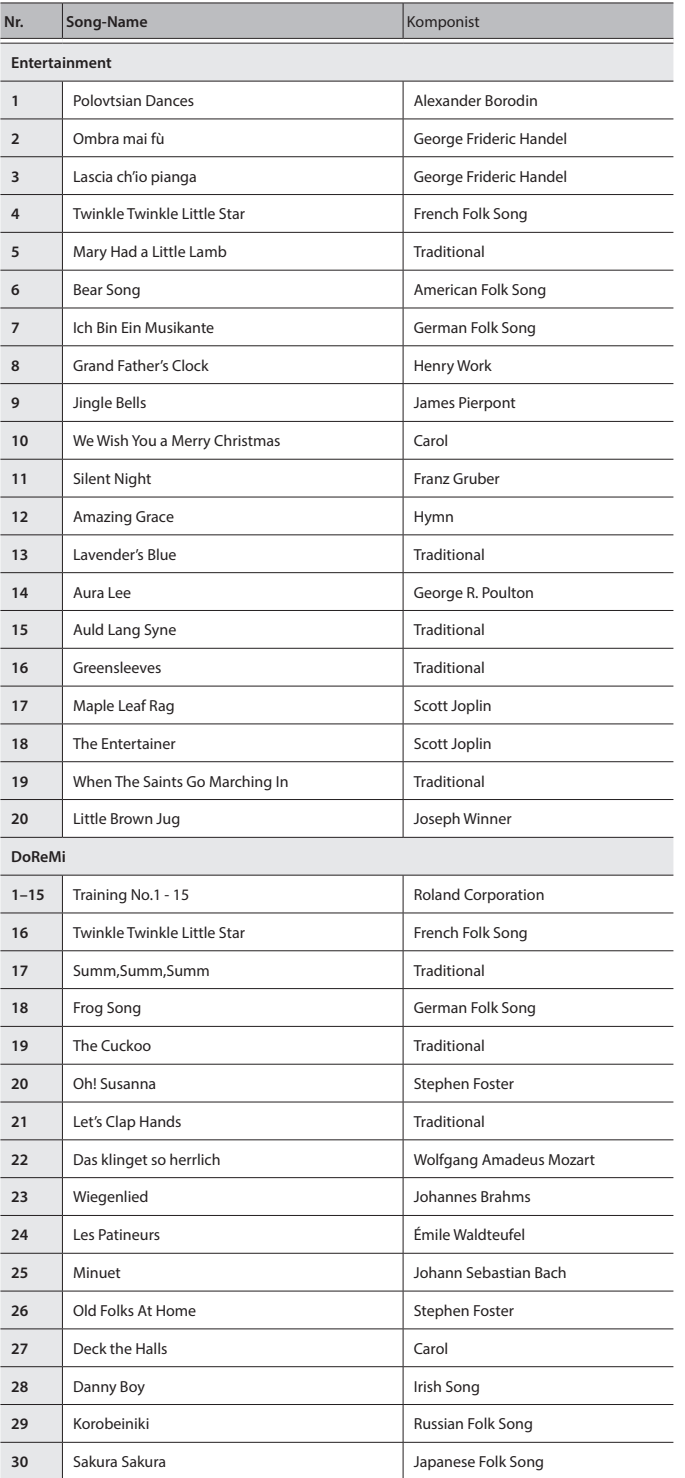

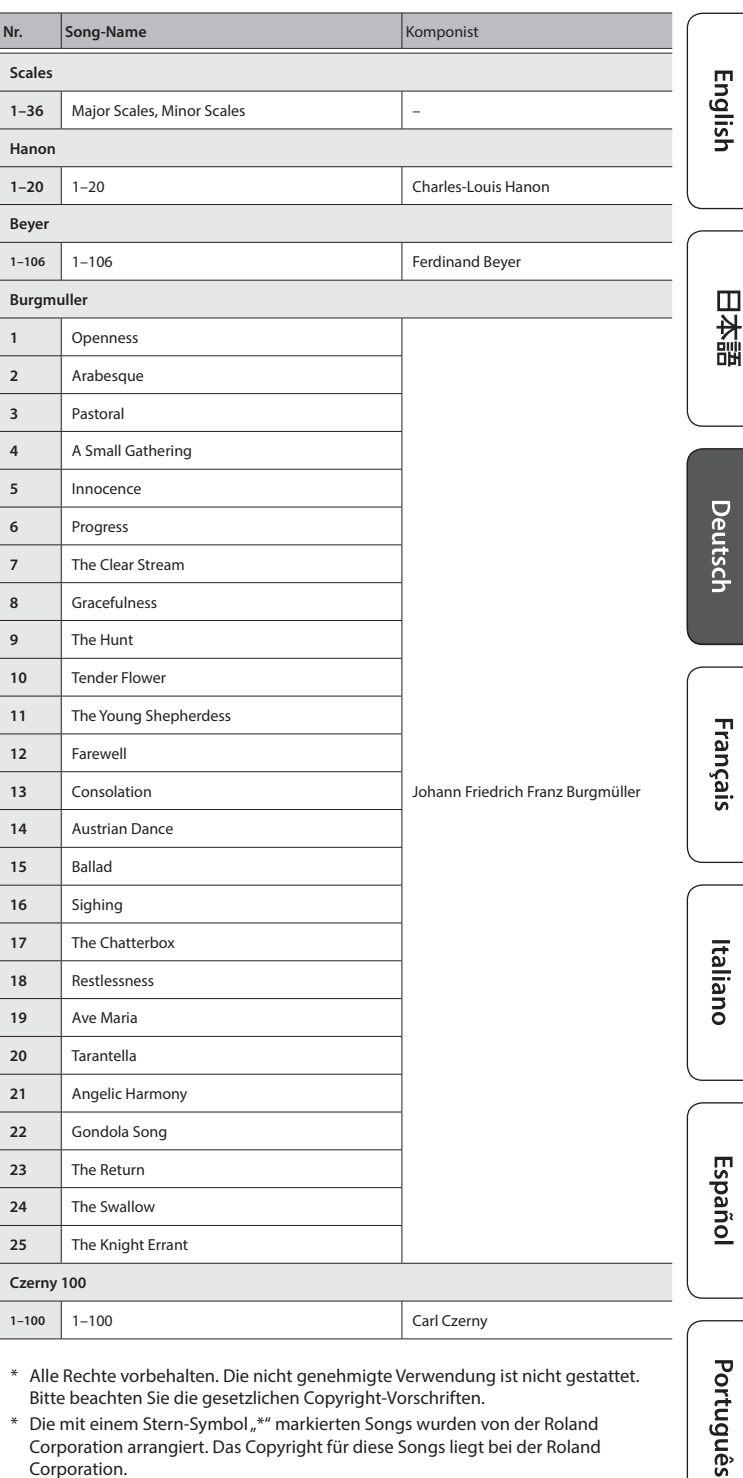

\* Alle Rechte vorbehalten. Die nicht genehmigte Verwendung ist nicht gestattet. Bitte beachten Sie die gesetzlichen Copyright-Vorschriften.

\* Die mit einem Stern-Symbol "\*" markierten Songs wurden von der Roland Corporation arrangiert. Das Copyright für diese Songs liegt bei der Roland Corporation.

- \* Die Songs in der Kategorie "Listening" sind Piano Solo-Songs. Diese besitzen keine Begleitspur.
- \* Die Spieldaten der Tone Demo-Passagen und der internen Songs werden nicht über USB bzw. **Bluetooth** (MIDI) ausgegeben.
- \* Wenn der SMF Play Mode auf "Internal" ([S. 2\)](#page-1-5) gestellt ist, wird für einige Parts die Lautstärke nicht verändert, wenn die Song-Lautstärke geändert wird [\(S. 3](#page-2-1)). Wenn der SMF Play Mode auf "External" gestellt ist, werden die Lautstärken aller Parts verändert.

简体中文

<span id="page-21-0"></span>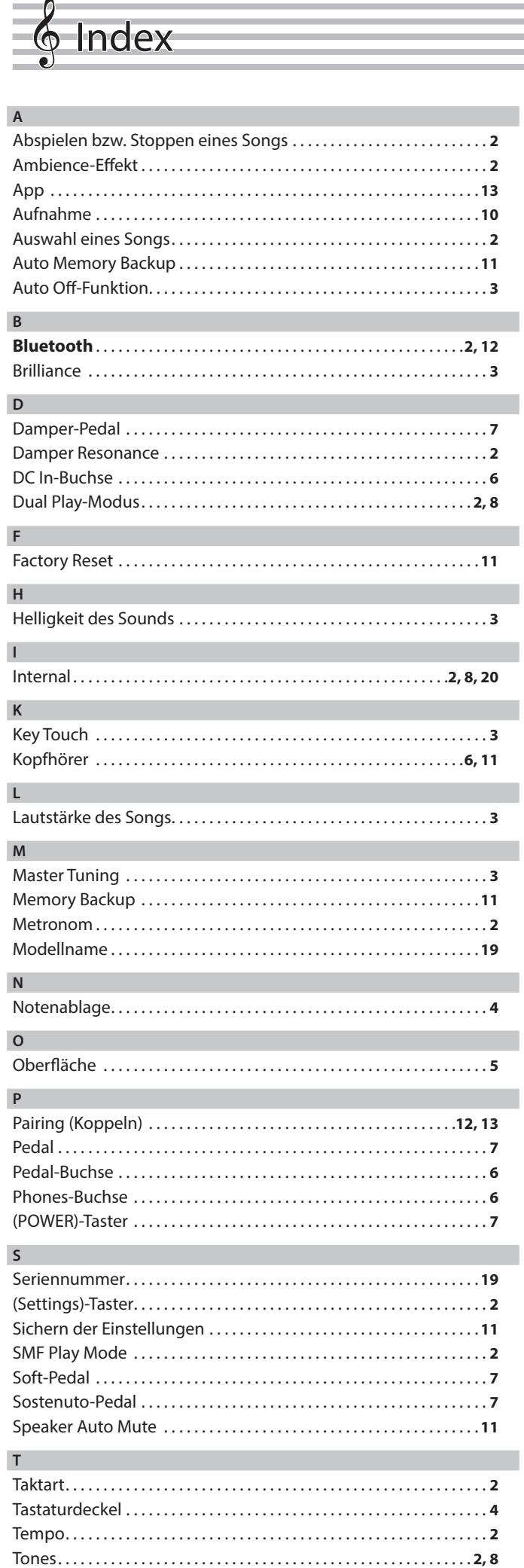

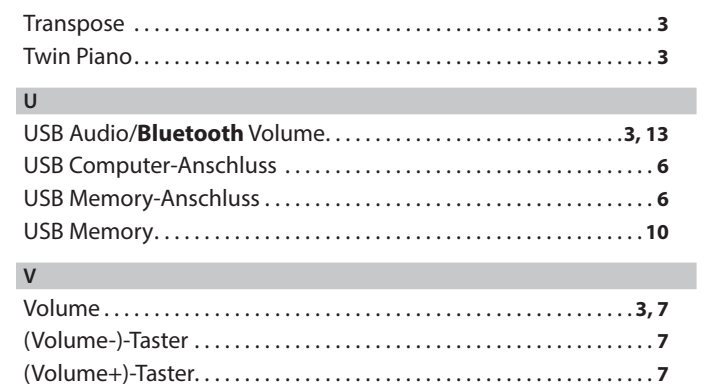